Operating instructions and installation information

# METTLER TOLEDO MultiRange ID7-Base<sup>2000</sup> weighing terminal

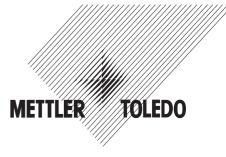

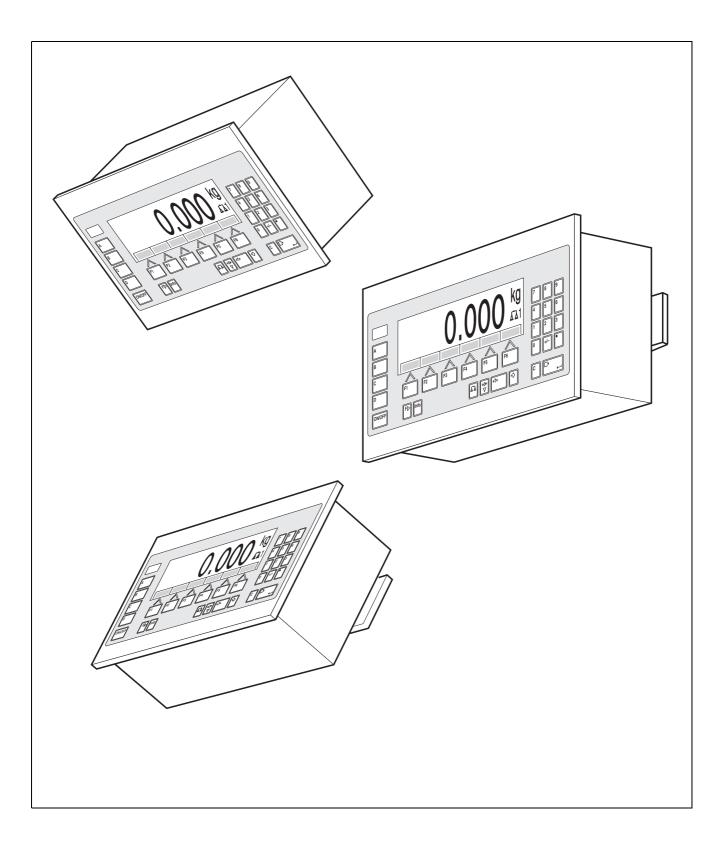

These operating instructions and installation information 22004117D describe the following components: ID7-Wall Base<sup>2000</sup>-ID7 IDNet-ID7 (1 x Standard) RS232-ID7 (1 x Standard)

BIG WEIGHT® is a registered trademark of Mettler-Toledo (Albstadt) GmbH

# Contents

Page

| <b>1</b><br>1.1<br>1.2<br>1.3<br>1.4<br>1.5                                                                                     | Introduction and commissioning<br>Safety precautions<br>Applications<br>ID7-Base weighing terminal<br>Commissioning<br>Cleaning                                                                                                    | <b>3</b><br>3<br>4<br>7<br>11                                                                                                    |
|----------------------------------------------------------------------------------------------------|----------------------------------------------------------------------------------------------------|----------------------------------------------------------------------------------------------------|
| <b>2</b><br>2.1<br>2.2<br>2.3<br>2.4<br>2.5                                                                                     | Basic functions         Switching on and off         Setting to zero         Taring         Weighing         Switch over weighing platform                                                                                                    | <b>12</b><br>12<br>13<br>14<br>15                                                                                                    |
| <b>3</b><br>3.1<br>3.2<br>3.3<br>3.4<br>3.5<br>3.6<br>3.7<br>3.8<br>3.9<br>3.10<br>3.11<br>3.12<br>3.13<br>3.14<br>3.15<br>3.16 | Additional functionsWeighing with the DeltaTracDynamic weighingChange weight unitWorking in a higher resolutionDisplay gross weightSpecifying dynamic set pointsMultiplicative tare functionAdditive tare functionSandwich tareDisplay ID code and test weighing platformIdentificationsRecall informationPrint or transfer dataEnter values with barcode readerWorking with external keypadWorking with a second display | <ul> <li>16</li> <li>19</li> <li>20</li> <li>20</li> <li>21</li> <li>21</li> <li>22</li> <li>24</li> <li>25</li> <li>26</li> <li>27</li> </ul> |
| <b>4</b><br>4.1<br>4.2<br>4.3<br>4.4<br>4.5                                                                                     | Settings in the master mode<br>Overview of the master mode<br>Operating the master mode<br>TERMINAL master mode block<br>SCALE master mode block<br>INTERFACE master mode block                                                                                                    | <b>28</b><br>29<br>30<br>37<br>40                                                                                                    |
| <b>5</b><br>5.1<br>5.2<br>5.3                                                                                                   | Interface description<br>MMR command set<br>METTLER TOLEDO continuous mode<br>METTLER TOLEDO SICS command set                                                                                                    | <b>54</b><br>54<br>65<br>67                                                                                                    |

| 6   | Application blocks                         | 82  |
|-----|--------------------------------------------|-----|
| 6.1 | Syntax and formats                         | 82  |
| 6.2 | TERMINAL, SCALE application blocks         | 85  |
| 6.3 | INTERFACE application blocks               | 89  |
| 7   | What to do if?                             | 92  |
| 8   | Technical data and accessories             | 95  |
| 8.1 | Technical data                             | 95  |
| 8.2 | Accessories                                | 99  |
| 9   | Appendix                                   | 103 |
| 9.1 | ASCII table                                |     |
| 9.2 | Key numbers                                | 104 |
| 9.3 | Opening/closing ID7-Base weighing terminal |     |
| 9.4 | Configuring Pin 5 on RS232-ID7 interface   | 105 |
| 9.5 | Drilling template for wall mounting        | 107 |
| 10  | Index                                      | 109 |

# 1 Introduction and commissioning

# 1.1 Safety precautions

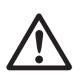

- ▲ Never operate the ID7-Base weighing terminal in hazardous areas; there are special scales in our product line for this purpose.
- ▲ Make sure that the electrical outlet for the ID7-Base weighing terminal is grounded and easily accessible to that it can be isolated quickly in emergencies.
- ▲ Make sure that the mains voltage at the installation location is within the range from 100 V to 240 V.
- ▲ The safety of the unit is endangered if it is not operated in accordance with these operating instructions.
- ▲ Only authorized personnel may open the ID7-Base weighing terminal.

# **1.2** Applications

With the ID7-Base weighing terminal the following applications are possible:

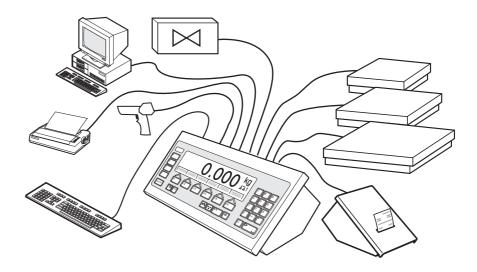

- Multi-scale operation with up to 3 weighing platforms, including a weighing platform with an analog signal output.
- Up to 6 data interfaces
  - for printing,
  - for data exchange with a computer,
  - for connecting a barcode reader,
  - for control, e.g. of valves or flaps,
  - for connecting reference scales.
- Comfortable alphanumeric entry via an external keypad.

# 1.3 ID7-Base weighing terminal

# 1.3.1 Display

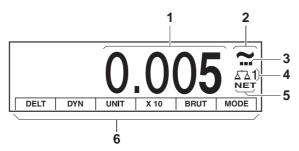

- $\label{eq:linear} \mathbf{1} \quad \text{Weight display BIG WEIGHT}^{\texttt{R}} \text{ with sign and decimal point}$
- 2 Stability monitor: lights up until the weighing platform has levelled out, then the weight unit appears here
- **3** Range display for multi-range weighing platforms
- 4 Number of the weighing platform: shows the weighting platform just selected
- 5 NET symbol for marking net weight values
- 6 Assignment of the function keys

#### 1.3.2 Keypad

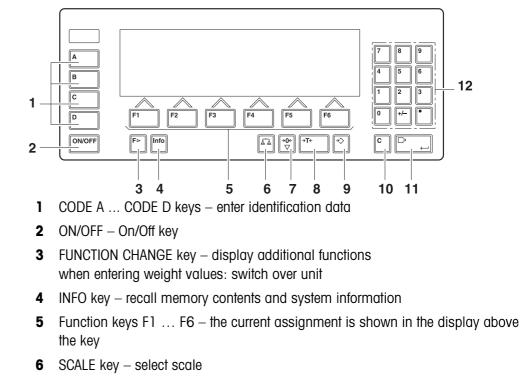

- 7 ZERO-SET key set scale to zero, test scale
- 8 TARA key tare scale
- **9** TARE SPECIFICATION key enter known tare values numerically
- **10** CLEAR key clear entries and values
- 11 ENTER key accept and transfer data
- **12** Numeric keypad with decimal point and signs

# 1.3.3 Connections

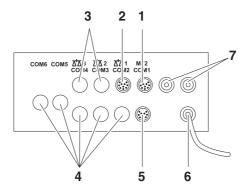

- 1 Connection for the external MFII keypad
- 2 Connection for weighing platform 1
- **3** Optional connections for weighing platforms 2 and 3
- 4 5 optional interface connections
- 5 Standard RS232 interface
- 6 Power supply
- 7 Optional connections for the Profibus

# Possible assignments for serial interfaces (with software)

| Interface                      | COM1 | COM2 | СОМЗ | COM4 | COM5 | COM6 |
|--------------------------------|------|------|------|------|------|------|
| CL20mA-ID7                     | _    | Х    | Х    | Х    | Х    | х    |
| RS232-ID7                      | х    | х    | Х    | Х    | Х    | х    |
| RS422-ID7                      | -    | _    | -    | -    | Х    | х    |
| RS485-ID7                      | _    | _    | -    | -    | Х    | х    |
| RS485-ID7 with relay box 8-ID7 | -    | -    | -    | -    | Х    | x    |
| 4 I/O-ID7                      | _    | _    | -    | -    | Х    | х    |
| Analog Output-ID7              | _    | -    | -    | -    | Х    | х    |
| Alibi Memory-ID7               | _    | Х    | Х    | Х    | Х    | х    |
| Ethernet-ID7                   | -    | Х    | Х    | Х    | Х    | х    |
| Profibus-DP-ID7                | -    | Х    | Х    | Х    | Х    | Х    |
| WLAN-ID7                       | -    | Х    | Х    | Х    | Х    | х    |

#### Notes

- COM1 is permanently equipped with the serial interface RS232-ID7 as standard.
- Only one Alibi Memory ID7 can be installed. It has no additional external connection, and internally it occupies the space of a data port COM2 ... COM6. Alibi Memory ID7 is installed as COM4 at the factory.

# CAUTION

→ Cover unused connection sockets with protective caps to protect the socket contacts from moisture and dirt.

# 1.4 Commissioning

## 1.4.1 Mount ID7-Base on the wall

The ID7-Base weighing terminal and wall bracket are one unit. The mounting materials for wall mounting are included in the scope of delivery.

#### Mounting possibilities

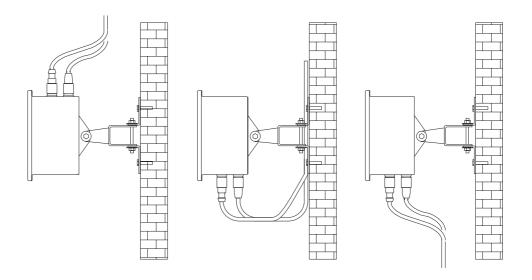

#### Note

If one or more Analog Scale ID7, Alibi Memory ID7, Ethernet ID7 or Profibus DP-ID7 interfaces are installed, we recommend securing with cable entry from above.

#### Procedure

- 1. Drill securing holes and fit plugs in accordance with the drilling template in the Appendix.
- 2. Secure the weighing terminal with the screws provided.

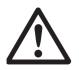

## With cable entry from above

- 3. Unscrew the screws on the underside of the cover and set down the cover toward the front.
- 4. Disconnect the display and keyboard cable.
- 5. Remove the cover and turn it by 180°.

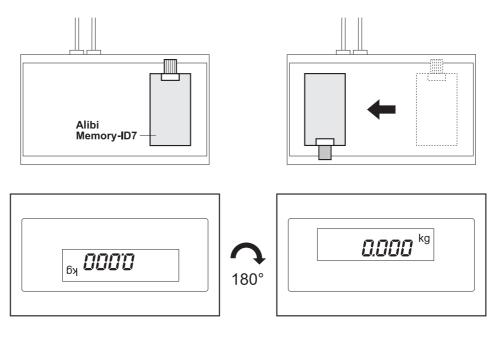

- 6. If an Alibi Memory-ID7 is installed, remount the Alibi Memory-ID7 PCB on the mounting plate. To do this
  - remove the PCB from the mounting plate by unscrewing a screw,
  - pull the plug off the PCB,
  - mount the PCB in the left-hand position with a screw,
  - fold up the mounting plate and route the cable upward on the lower housing wall,
  - connect the cable on the PCB
- 7. Reconnect the display and keyboard cable.
- 8. Screw on the cover again.

# 1.4.2 Connect weighing platforms of the series D, F, K, N, Spider ID and AWU3/6

- 1. Set up weighing platform, see installation instructions of weighing platform.
- 2. Route weighing platform cable to weighing terminal.
- 3. Plug in weighing platform connector on weighing terminal.

# 1.4.3 Connect scales of the series B, G, R and DigiTOL

Precision scales of the **series B**, **G and R** can be connected to the ID7-Base weighing terminal with the LC-IDNet B or LC-IDNet R/G connection set. To connect **DigiTOL** scales, the GD17 connection set is required.

1. Set up scale, see operating instructions of scale.

- 2. Connect appropriate connection set to scale.
- 3. Route cable of connection set to weighing terminal and plug in.

## 1.4.4 Commissioning with several weighing platforms

→ To start up the ID7-Base weighing terminal with several weighing platforms, please contact METTLER TOLEDO Service.

#### 1.4.5 Connect ID7-Base to network

# CAUTION

The ID7-Base weighing terminal only functions properly with mains voltages of 100 V to 240 V.

- → Make sure that the mains voltage at the installation location lies within this range.
- → Make sure that the mains outlet is grounded and easily accessible.

#### Connecting

→ Plug mains plug of ID7-Base into a mains outlet. In the factory setting the display briefly shows METTLER TOLEDO ID7 and the versions of the installed components; then the weight display appears.

# 1.4.6 Marking and sealing of certified weighing platforms

ID code
 With the ID code it can be checked whether certified weighing platforms have been tampered with since the last certification. The ID code can be displayed on the terminal at any time, see section 3.10.
 During certification the currently displayed ID code is recorded and sealed.
 During each change to the configuration the displayed ID code increases. It then no longer matches the sealed ID code; the certification is not longer valid.

**Certification** To mark and certify your weighing system, please contact METTLER TOLEDO Service or your local board of weights and measures.

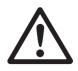

# **Check certification**

1. Display ID code, see section 3.10; press ZERO-SET key until IDENTCODE = ... is displayed.

No value is shown for noncertified weighing platforms, but instead: IDENTCODE ===.

 Compare ID code displayed with sealed ID code on ID card. The certification of the weighing system is only valid when both values are identical.

Depending on the type of cable connection, the ID card is mounted either above or below.

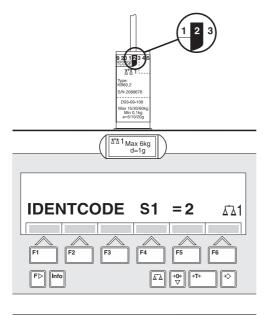

| 9 20 12 3 4 5<br>T C (DE<br>KE60.2<br>SN 2086678<br>D93-09-108<br>Max 15/30/60Kg<br>Min 0,1 kg<br>e=5/10/20g |  |
|----------------------------------------------------------------------------------------------------|--|
|                                                                                                    |  |

3. Press ZERO-SET key again.

The connected weighing platform is checked. The display shows CHECK SCALE and after the test is completed SCALE IS OK.

Then the ID7-Base automatically returns to normal operation.

# 1.5 Cleaning

# DANGER OF SHOCK

→ Do not open ID7-Base weighing terminal to clean.

# CAUTION

- → Make sure that unused connection sockets are covered with protective caps to protect the socket contacts from moisture and dirt.
- → Do not use high-pressure cleaners.

# Cleaning

→ Wipe off ID7-Base weighing terminal with a commercially available glass or plastic cleaner.

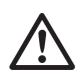

# 2 Basic functions

# 2.1 Switching on and off

# Switch on from the standby mode

→ Press ON/OFF key. The display shows a weight value based on the last tare value and zero point.

# Switch on with restart

- 1. Relieve weighing platform.
- Press ON/OFF key and hold down until METTLER TOLEDO ID7 (factory setting) or text you have specified appears in display. Then weight value 0.000 kg appears.

The weighing platform is restarted.

# Note

The text which appears during switch-on with a restart is saved in the text memory 20, see section 4.3.2.

# Switch off

→ Press ON/OFF key.

The display goes out and the ID7-Base weighing terminal is in the standby mode. The zero point and tare value remain saved.

# 2.2 Setting to zero

Setting to zero corrects the influence of minor dirt on the load plate. In the case of excessive dirt which cannot be compensated by setting to zero, the display shows OUT OF RANGE.

# Manual zero set

- 1. Relieve weighing platform.
- 2. Press ZERO-SET key. The display shows 0.000 kg.

# Automatic zero set

On certified weighing platforms the zero point of the weighing platform is automatically corrected when the weighing platform is relieved.

The automatic zero set can be switched off in the master mode on noncertified weighing platforms.

# 2.3 Taring

# 2.3.1 Manual taring

- 1. Place empty container on scale.
- Press TARE key. The tare weight is saved and the weight display set to zero. The display shows the NET symbol.

#### Notes

- When the weighing platform is relieved, the saved tare weight is displayed with a negative sign.
- The weighing platform only saves **one** tare value.

# 2.3.2 Automatic taring

# Prerequisite

AUTOTARA ON must be set in the master mode, see section 4.4.

→ Place empty container on scale. The container weight is automatically saved and the weight display set to zero. The display shows the NET symbol.

#### Note

When the weighing platform is relieved, the saved tare weight is cleared.

#### 2.3.3 Specify tare weight

#### Enter numerically 1. Press TAI

- 1. Press TARE SPECIFICATION key.
- Enter tare weight (container weight) and confirm with ENTER. When weighing platform is relieved, the entered tare weight is displayed with a negative sign.

#### Note

With the FUNCTION CHANGE key you can select the weight unit for entering the tare weight.

**Correct entry**  $\rightarrow$  Clear the entry character by character with the CLEAR key and repeat correctly.

**Copy tare** The ID7-Base has 999 tare memories for frequently used tare weights programmed in the master mode.

- 1. Enter memory number: 1... 999.
- Press TARE SPECIFICATION key. The display shows the NET symbol and the net weight based on the recalled tare weight.

#### 2.3.4 Recall currently saved tare weight

The saved tare weight can be recalled at any time.

→ Enter INFO, TARE SPECIFICATION key sequence. The saved tare weight is displayed.

## 2.3.5 Clear tare weight

- → Relieve weighing platform and tare.
- or -
- → Specify tare weight 0.
- or –
- → Enter TARE SPECIFICATION, CLEAR key sequence.

# 2.4 Weighing

#### Weighing without taring

→ Lay weighing sample on weighing platform. Gross weight (total weight) is displayed.

#### Weighing with taring

- 1. Place the empty container on the weighing platform and tare.
- Pour in weighing sample. The display shows the net weight and the NET symbol.

#### Weighing with tare specification

- Place filled container on weighing platform. The display shows the gross weight (total weight).
- Specify tare weight or recall tare memory. The display shows the net weight (container content) and the NET symbol.

#### Note

If a **multi-range weighing platform** is chosen, a display for the currently active range appears above the scale symbol.

# 2.5 Switch over weighing platform

Up to 3 weighing platforms can be connected to the ID7-Base. The weighing platform currently selected is shown on the terminal.

→ Press SCALE key. The next weighing platform is selected.

- or -

→ Enter number of weighing platform and press SCALE key. The desired weighing platform is selected.

# **3** Additional functions

The assignment of the 6 function keys of the ID7-Base weighing terminal differs depending on the weighing task. The current assignment is shown above the function keys.

With the FUNCTION CHANGE key it is possible to switch over to other function key assignments.

Independent of the application software, the ID7-Base has the following additional functions:

| DELT                                          | DYN                             | UNIT                              | X 10                                                                                                    | GROSS                               | MODE                                         |
|-----------------------------------------------|---------------------------------|-----------------------------------|----------------------------------------------------------------------------------------------------|-------------------------------------|----------------------------------------------|
| Weighing<br>with the<br>DeltaTrac,<br>see 3.1 | Dynamic<br>weighing,<br>see 3.2 | Change<br>weight unit,<br>see 3.3 | Increase res-<br>olution, see<br>3.4. This key<br>is not as-<br>signed when<br>the control<br>mode is con-<br>tinually<br>switched on. | Display<br>gross weight,<br>see 3.5 | Activate<br>master mode,<br>see<br>Chapter 4 |

| MULT-TARE                             | ADD-TARE                        | SANDWICH-T             |
|---------------------------------------|---------------------------------|------------------------|
| Multiplicative tare function, see 3.7 | Additive tare function, see 3.8 | Sandwich tare, see 3.9 |

If at least one dynamic switching point is configured in the master mode (see page 53), the second row of function keys is given the following assignment:

| SETP                                  | MUL-T                                       | ADD-T                           | SW-T                      |
|---------------------------------------|---------------------------------------------|---------------------------------|---------------------------|
| Set dynamic<br>set points,<br>see 3.6 | Multiplicative<br>tare function,<br>see 3.7 | Additive tare function, see 3.8 | Sandwich<br>tare, see 3.9 |

# 3.1 Weighing with the DeltaTrac

The DeltaTrac is an analog display which makes it easier to read the weighing results.

In the master mode you can select how the DeltaTrac is displayed for the various weighing tasks FILLING, CLASSIFYING or CHECKWEIGHING.

# Note

• With the DeltaTrac signals you can also control lamps, flaps or valves, see section 4.5.4.

# Application<br/>FILLINGFor weighing-in to a target weight with tolerance monitoring.Example: Target weight = 1.000 kg, tolerance = 1 %

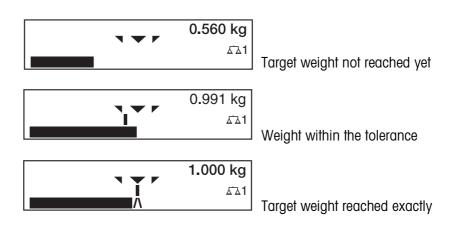

## Application CLASSIFYING

**Application** 

**CHECKWEIGHING** 

To evaluate test samples as OKAY, TOO LIGHT or TOO HEAVY, based on a target weight and specified +/- tolerances.

# Example: Target weight = 1.000 kg, tolerance = 1 %

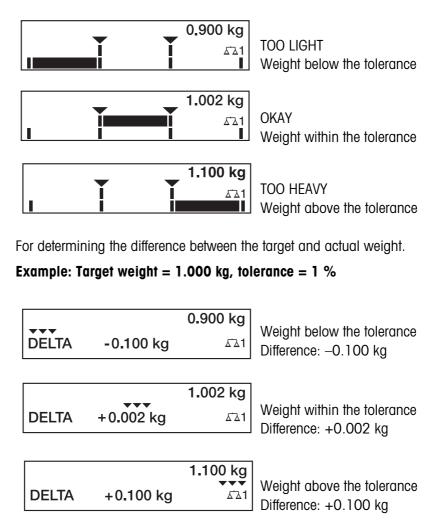

| 3.1.1             | Preset DeltaTrac target                                                                | values                                                                                                    |
|-------------------|----------------------------------------------------------------------------------------|----------------------------------------------------------------------------------------------------|
| Enter numerically | Note                                                                                   | nd confirm with ENTER.<br>of target weight and confirm with ENTER.<br>ANGE key you can select the weight unit for entering the                                                                                                |
|                   | DeltaTrac target values.                                                               | ANOL Roy you can select the weight and for chicking the                                                                                                    |
| Correct entry     | ightarrow With the CLEAR key t                                                         | he entry is corrected character by character.                                                                                                    |
| Copy constants    | target values and toleran                                                              | terminal has 999 DeltaTrac memories for frequently used ces, which are programmed in the master mode.<br>aTrac memory: 1 999.                                                                                                 |
| Reference sample  | ,                                                                                      | ning platform and confirm with SCALE key.<br>CLASSIFYING: Enter tolerance and confirm with ENTER.<br>n weighing platform.                                                                                                    |
| Limits            | Minimum target value<br>Maximum target value<br>Minimum tolerance<br>Maximum tolerance | <ul> <li>10 Digit, can be adjusted in mastermode, see section 4.3 configured maximum load</li> <li>1 Digit</li> <li>10 % for the applications FILLING, CHECKWEIGHING</li> <li>50 % for the application CLASSIFYING</li> </ul> |
|                   | Note<br>If the limits are not obser<br>for too small a target val                      |                                                                                                    |

Clear DeltaTrac target value → Press DELT CLEAR key sequence. DELTA CLEARED appears briefly in the display, then the weight is shown.

# 3.2 Dynamic weighing

With the dynamic weighing function you can weigh restless weighing samples, e.g. live animals. To do this, specify the number of weighing cycles for which the mean weight value is to be taken.

- 1. Set container on the weighing platform.
- 2. Tare weighing platform.
- 3. Place weighing sample in container.
- 4. Press DYN key and enter number of weighing cycles. Possible values: 1 ... 255.
- 5. Start dynamic weighing with ENTER key.
- After cycle time has expired, center line of display shows: RESULT x.xxxx kg. This display is retained until the next weighing is started or until it is cleared.

#### **Delete result** → Press CLEAR key.

#### Notes

- Dynamic weighing results are automatically printed when AUTO PRINT is set in the master mode, see section 4.3.2.
- During dynamic weighing it is not possible to display the weight value BIG WEIGHT DISPLAY, which fills the entire display.
- Dynamic weighing can also be started with the interface command AW016..., see section 6.2.

# 3.3 Change weight unit

If an additional, second weight unit is configured in the master mode, it is possible to switch back and forth between the two weight units.

→ Press UNIT key. The weight value is shown in the second unit.

#### Note

Possible second weight units are: g, kg, lb, oz, ozt, dwt.

# 3.4 Working in a higher resolution

Depending on the setting of the master mode block CONTROL MODE (see page 34), the weight value can be displayed in a higher resolution continuously or when called. Weight values in a higher resolution are marked with a \*.

# Displaying weight values in higher resolution

→ Press X 10 key. The weight value is displayed in at least a 10x higher resolution. The higher resolution is displayed until the X 10 key is pressed again.

# Note

With certified weighing platforms, the weight value only appears in a higher resolution as long as the X 10 key is pressed.

# 3.5 Display gross weight

The gross weight can only be displayed when a tare weight has been saved.

→ Press GROSS key and hold down. The gross weight is displayed.

# 3.6 Specifying dynamic set points

# Conditions

- 4 I/O-ID7 interface or 8-ID7 relay box connected.
- SETPOINT MODE ON and at least one dynamic set point is configured in the master mode.
- Use If the specified set point values are exceeded or dropped below, digital outputs are set, e.g. for controlling lamps, flaps, valves etc. Dynamic set points can be set for each weighing procedure individually.

The set points are retained until they are overwritten with a new value or deleted.

# Specifying set points

- 1. Press the SETP key; the entry prompt for the first dynamic set point appears.
- 2. Enter the desired weight value and confirm with ENTER.
- 3. If additional dynamic set points are configured, the entry prompt appears for the next dynamic set point.
- 4. Enter the desired weight value and confirm with ENTER.
- 5. Repeat the procedure until all set points have been entered.

# **Deleting set points**

→ Press the SETP key and delete the value with the CLEAR key.

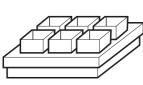

# 3.7 Multiplicative tare function

The multiplicative tare function is particularly suitable when pallets with identical containers are filled. If the number of containers and tare of the individual container are known, the ID7-Base weighing terminal calculates the total tare.

- 1. Press MULT TARE key.
- 2. Enter known tare weight of individual container and confirm with ENTER.
- 3. Enter number of containers and confirm with ENTER. When the weighing platform is relieved, the total tare value is shown in the display with a negative sign.

Note

With the FUNCTION CHANGE key you can select the weight unit for entering the tare weight.

# 3.8 Additive tare function

With the additive tare function you can subtract the tare of additional containers with a know tare weight for related weighings, e.g. if containers with different weights are filled on one pallet.

- 1. Place container on scale and press ADD TARE key.
- 2. Enter known tare weight and confirm with ENTER.

The total net weight appears in the weight display.

#### Note

With the FUNCTION CHANGE key you can select the weight unit for entering the tare weight.

# 3.9 Sandwich tare

With the sandwich tare function you can detect additional tare weights for related weighings without loosing the total gross and total net.

# Example

In production or shipping boxes are laid between individual layers in the transport container. The weight of these boxes can be subtracted with this function.

- 1. Press SANDWICH-T key.
- 2. Place sandwich tare, e.g. box, on scale and confirm with ENTER. The net weight is retained.

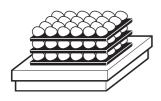

# 3.10 Display ID code and test weighing platform

Each time the weighing platform configuration is changed the ID code counter is increased by 1. On certified weighing platforms the displayed ID code must match the ID code on the ID code sticker, otherwise the calibration is no longer valid.

# **Display ID code**

→ Press ZERO-SET key and hold until IDENTCODE = ... appears in the display and press again.

# Test weighing platform

→ Press ZERO-SET key again. The connected weighing platform is checked. The display shows CHECK SCALE and then SCALE IS OK after completing the test.

# Note

If weighing platform is defective, display shows SCALE ERROR.

# 3.11 Identifications

The ID7-Base weighing terminal is equipped with 4 identification data memories for storing identification data Code A ... Code D.

The memories have a name, e.g. Article No., and a content which identifies the current weighing, e.g. 1234567.

The memories are named in the master mode, and the names can be noted on the keyboard. When the CODE keys are pressed, the name appears in the display. Identification data Code A ... Code D can be entered or recalled for each weighing and are printed immediately.

# 3.11.1 Enter identification

An identification may contain a maximum of 20 characters.

- Enter
- er 1. Press one of the keys CODE A ... CODE D.

numerical identification

2. Enter identification data Code A ... Code D via the numeric keypad and confirm with ENTER.

# Enter alphanumeric identification

1. Press one of the keys CODE A ... CODE D.

The functions keys are given the following assignment:

| ABCDE                          | FGHIJ                          | KLMNO                          | PQRST                          | UVWXY                          | Z/-()                                                 |
|--------------------------------|--------------------------------|--------------------------------|--------------------------------|--------------------------------|-------------------------------------------------------|
| Selection of<br>letters A to E | Selection of<br>letters F to J | Selection of<br>letters K to O | Selection of<br>letters P to T | Selection of<br>letters U to Y | Selection of<br>letter Z and<br>special<br>characters |

- 2. Select desired group of letters, e. g. press KLMNO key.
- 3. Select desired letter.
  - The display changes again to the above selection.
- 4. Repeat entry in steps 2 and 3 for additional characters.

#### Note

Letters and numbers can be combined as desired.

# **Recall fixed text** The ID7-Base weighing terminal is equipped with 999 memories for fixed texts which can be programmed in the master mode and used as identifications.

- 1. Enter memory number: 1 ... 999.
- Press a key CODE A ... CODE D. The saved fixed text is now assigned to the selected identification Code A ... Code D.

# **Other entry possibilities** Identifications can also be entered with a barcode reader, see section 3.14, or with an external keypad, see section 3.15.

# 3.11.2 Clear identifications

→ Press desired key CODE A ... CODE D and clear memory content with CLEAR key.

# 3.12 Recall information

On the ID7-Base weighing terminal memory contents and system information can be recalled.

1. Press INFO key.

Then the following function key assignment appears:

| DELT                           | TARE                   | TEXT                                                           | ALIBI                                                                                                    | DATE                     | VERS                                                                 |
|--------------------------------|------------------------|----------------------------------------------------------------|----------------------------------------------------------------------------------------------------|--------------------------|----------------------------------------------------------------------|
| Display<br>DeltaTrac<br>values | Display tare<br>weight | Display fixed<br>texts and<br>name of keys<br>CODE A<br>CODE D | Recall content<br>of alibi<br>memory, see<br>section 2.1.<br>This selection<br>only appears<br>when Alibi<br>Memory-ID7<br>is installed. | Display date<br>and time | Display<br>version<br>numbers of<br>installed<br>software<br>modules |

2. Select desired information.

The information is displayed for the set DISPLAY DURATION, then the ID7-Base changes to the weighing mode again.

# Notes

- When several values are displayed, the ID7-Base automatically changes to the next value after the set DISPLAY DURATION.
- With the CLEAR key it is possible to switch to the next value or back to the weighing mode.
- When the GA46 printer is connected, the version numbers of the installed software modules are automatically printed.

# 3.12.1 Recall memory

- 1. Press INFO key.
- 2. Enter number of memory and press DELT, TARA or TEXT key depending on desired memory.

# Recall name of CODE A ... CODE D keys

- 1. Press INFO key.
- 2. Press one of the keys CODE A ... CODE D. The display shows the current Code.

# 3.13 Print or transfer data

If a printer or computer is connected, weighing results can be printed out or transferred to the computer.

In the master mode you can set the following for this purpose:

- Data to be printed or transferred,
- Manual or automatic data transfer,
- Key which triggers printing or data transfer.

#### **Factory setting**

- Manual triggering with the ENTER key.
- The content of the display is transferred or printed.

# 3.14 Enter values with barcode reader

If you have connected a barcode reader to the ID7-Base weighing terminal, you can make all required entries, such as identifications or target specifications, easily with the barcode reader.

#### 3.14.1 Read in any desired entries with the barcode reader

#### Example Read in identification Code A

- 1. Press CODE A key; the ID7-Base expects the entry of Code A.
- 2. Enter identification Code A with the barcode reader. The identification read in appears in the display.
- 3. Confirm barcode entry with ENTER.

#### 3.14.2 Read in a frequently used entry directly with the barcode reader

If your working procedure repeatedly requires the same entry, you can configure the barcode reader in the master mode (see section 4.5.3) so that no additional keys need to be pressed on the ID7-Base terminal for barcode entry.

#### Example Barcodes are automatically read in as Code A

If the working procedure requires the entry of Code A:

→ Enter identification Code A with barcode reader. The information read in appears in the display and is automatically processed by ID7-Base as Code A.

# 3.15 Working with external keypad

In addition to the alpha and numerical keys, the following additional scale functions can also be operated with the external AK-MFII keypad.

| Function for ID7-Base  | External<br>keypad | Function for ID7-Base  | External<br>keypad |
|------------------------|--------------------|------------------------|--------------------|
| Function key F1        | F1                 | CODE A key             | Shift F1           |
| Function key F2        | F2                 | CODE B key             | Shift F2           |
| Function key F3        | F3                 | CODE C key             | Shift F3           |
| Function key F4        | F4                 | CODE D key             | Shift F4           |
| Function key F5        | F5                 |                        |                    |
| Function key F6        | F6                 |                        |                    |
| FUNCTION CHANGE key    | F7                 |                        |                    |
| INFO key               | F8                 |                        |                    |
| SCALE key              | F9                 | SCALE key              | Shift F9           |
| ZERO-SET key           | F10                | ZERO-SET key           | Shift F10          |
| TARE key               | F11                | TARE key               | Shift F11          |
| TARE SPECIFICATION key | F12                | TARE SPECIFICATION key | Shift F12          |

# Note

The language of your external keyboard can be set in the master mode block LAYOUT EXT. KEYBOARD, see page 32.

# 3.16 Working with a second display

An ID1 Plus, ID3s or another ID7-... weighing terminal can be connected to the ID7-Base weighing terminal as a second display.

## Conditions

- Interface CL 20mA-ID7 installed in passive operating mode (factory setting).
- AUTO-DIR setting selected in mastermode (see page 43).
- Weighing terminal is connected as second display with cable 00 504 511.

## Operation possibilities on second display

The following functions are also possible on the second display:

- Set to zero
- Taring

## ID7-... as second display

With ID7-... as a second display, the weight value fills the entire display (BIG WEIGHT DISPLAY ON).

# 4 Settings in the master mode

# 4.1 Overview of the master mode

In the master mode you adapt the ID7-Base weighing terminal to meet your needs. Depending on the configuration, the master mode is divided into 4 or 5 master mode blocks, which are in turn divided into further blocks.

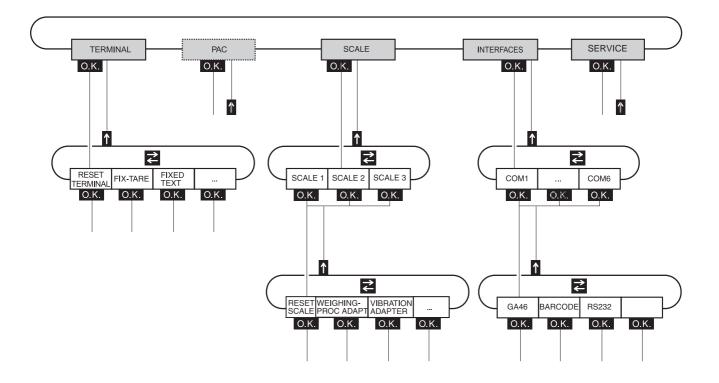

- **TERMINAL** For system settings, such as entering the date and time or loading permanent texts, see section 4.3.2.
  - **PAC** To set application-specific parameters. This block does not appear with ID7-Base.
  - **SCALE** To select one of the connected weighing platforms. For each selected weighing platform the parameters are then set which concern the weight value, e. g. stability detector, unit, etc., see section 4.4.
- **INTERFACES** To select an interface. The communication parameters are then set for each interface, see section 4.5.
  - **SERVICE** For configuring the weighing platform(s). On IDNet weighing platforms only for METTLER TOLEDO service technicians.

# 4.2 Operating the master mode

# 4.2.1 Enter the master mode

1. Press MODE key.

If the current function key assignment does not contain MODE, change to the assignment with MODE by repeatedly pressing the FUNCTION CHANGE key.

2. Enter personal code if configured. The display shows the first master mode block TERMINAL.

# 4.2.2 Assignment of function keys in the master mode

In the master mode the function keys are assigned as follows:

| $\leftarrow$                                     | $\rightarrow$                             | ↑                                                    | END                                                     | ОК                                                      |
|--------------------------------------------------|-------------------------------------------|------------------------------------------------------|---------------------------------------------------------|---------------------------------------------------------|
| Change to<br>previous<br>block within a<br>level | Change to next<br>block within a<br>level | Exit level and<br>return to<br>higher-level<br>block | Exit the<br>master mode<br>and return to<br>normal mode | Recall lower-<br>level block or<br>confirm<br>selection |

- → Select the function by pressing the function key.
- **Example**  $\rightarrow$  Press the END key to exit the master mode and return to the normal mode.

#### When the function keys are otherwise allocated

→ Press the key FUNCTION CHANGE until the function keys allocation displayed above appears.

# 4.2.3 Orientation in the master mode

For improved orientation the display shows the last steps in the path of the current master mode block.

**Example** The upper 3 lines of the display show the following path for selecting the DeltaTrac application FILLING:

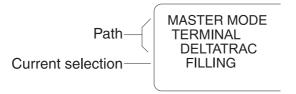

# 4.2.4 Entries in the master mode

The following basic rules apply to entries made in the master mode:

- Confirm (alpha)numeric entries with ENTER.
- Alphanumeric entries with the ID7-Base: see section 3.11.
- To accept the displayed value: Press ENTER key.

## 4.2.5 Emergency entrance into the master mode

If a personal code has been assigned for entering the master mode and you have forgotten your code, you can still enter the master mode:

→ Enter the character sequence C, L, E, A, R as your personal code.

# 4.3 **TERMINAL master mode block**

## 4.3.1 Overview of the TERMINAL master mode block

In the TERMINAL master mode block you enter the following system settings:

| FIX-TARE                  | - LOAD FIX-TARE          | CLEAR ALL<br>TARES        | ]             |            |          |        |
|---------------------------|--------------------------|---------------------------|---------------|------------|----------|--------|
| FIXED TEXT                | LOAD FIXED TEXT          | CLEAR ALL<br>TEXTS        | ]             |            |          |        |
| DELTA-FIX                 | LOAD DELTA-FIX           | CLEAR ALL<br>DELTAS       | ]             |            |          |        |
| DELTATRAC                 | FILLING                  | CLASSIFYING               | CHECKWEIGHING |            |          |        |
| LANGUAGE                  | DEUTSCH                  | ENGLISH                   | FRANCAIS      | NEDERLANDS | ITALIANO | ESPANO |
| LAYOUT EXT.<br>KEYBOARD   |                          |                           |               |            |          |        |
| KEYS<br>A B C D           | KEY A                    | КЕҮ В                     | KEY C         | KEY D      | ]        |        |
| DATE / TIME               | EUROPE DATE              | US DATE                   | ]             |            |          |        |
| PERSONAL CODE             |                          | -                         | -             |            |          |        |
| MASTER MODE<br>START POS. | NORMAL                   | LAST POSITION             | ]             |            |          |        |
| SCREEN SAVER              | SCREEN SAVER             | SCREEN SAVER<br>OFF       | ]             |            |          |        |
| BIG WEIGHT<br>DISPLAY     | BIG WEIGHT<br>DISPLAY ON | BIG WEIGHT<br>DISPLAY OFF | ]             |            |          |        |
|                           | X10 KEY                  | CONTROL MODE<br>ON        | ]             |            |          |        |
| DYNAMIC<br>WEIGHING       |                          | AUTO PRINT                | ]             |            |          |        |
| ID5 MODE                  | ID5 MODE<br>OFF          | ID5 MODE<br>ON            | ]             |            |          |        |
| DISPLAY<br>DURATION       | ERROR<br>MESSAGES        | INFO<br>MESSAGES          | ]             |            |          |        |
| ENTRY PROMPT              | CODE A                   | CODE B                    | CODE C        | CODE D     | ]        |        |
| RESET TERMINAL            |                          |                           |               |            |          |        |
|                           |                          |                           |               |            |          |        |

- Legend Blocks highlighted in grey are described in detail in the following.
  - Factory settings are printed in **bold print**.

# 4.3.2 Settings in the TERMINAL master mode block

| FIX-TARE        | Save tare values protected against power failure to tare memories    |
|-----------------|----------------------------------------------------------------------|
| LOAD FIX-TARE   | 1. Enter memory number of FIX-TARE NO.: 1 999.                       |
|                 | 2. Enter tare weight for the selected memory in the displayed unit.  |
|                 | 3. To load additional fixed tare values, repeat the first two steps. |
|                 | 4. End entry: Confirm FIX-TARE NO. without entry with ENTER.         |
| CLEAR ALL TARES | Delete all tare memories.                                            |

| FIXED TEXT      | Save texts protected against power failure to text memories                                  |  |  |
|-----------------|----------------------------------------------------------------------------------------------|--|--|
|                 | These texts can be assigned, for example as identifications, or also output during printing. |  |  |
| LOAD FIXED TEXT | 1. Enter memory number of FIXED TEXT NO.: 1 999.                                             |  |  |
|                 | 2. Enter text for the selected memory: max. of 20 characters.                                |  |  |
|                 | 3. To load additional fixed texts, repeat the first two steps.                               |  |  |
|                 | 4. End entry: Confirm FIXED TEXT NO. without entry with ENTER.                               |  |  |
| CLEAR ALL TEXTS | Delete all text memories.                                                                    |  |  |
| Comment         | Fixed Text No. 20 is displayed during switch-on with a restart, see section 2.1.             |  |  |

| DELTA-FIX       | Save target weight/tolerance combinations in DeltaTrac memory   |
|-----------------|-----------------------------------------------------------------|
| LOAD DELTA-FIX  | 1. Enter memory number of DELTA-FIX No.: 1 999.                 |
|                 | 2. Enter target weight TARG in the displayed unit.              |
|                 | 3. Enter tolerance TOL in %.                                    |
|                 | 4. To enter additional Delta-Fix, repeat the first three steps. |
|                 | 5. End entry: Confirm memory number without entry with ENTER.   |
| CLEAR ALL DELTA | Delete all DeltaTrac memories.                                  |

| DELTATRAC                | Set DeltaTrac application                                                                          |
|--------------------------|----------------------------------------------------------------------------------------------------|
| TYPE                     | Select DeltaTrac application                                                                       |
| FILLING                  | Weigh in target weight within a tolerance range (factory setting)                                  |
| CLASSIFYING              | Evaluate the test samples as good, too light or too heavy based on the target weight and tolerance |
| CHECKWEIGHING            | Determine difference between target and actual weight                                              |
| AUTO PRINT WITHIN<br>TOL | Automatic printout when actual weight lies within the specified tolerance                          |
| PRINT ONLY WITHIN<br>TOL | Printout only when actual value lies within the specified tolerance                                |
| MIN. DELTA               | Specify minimum target weight, adjustable from 10 100 d, factory setting: 40 d                     |

| LANGUAGE | Select dialog language                                              |  |
|----------|---------------------------------------------------------------------|--|
|          | Possible settings: German, English, French, Dutch, Italian, Spanish |  |

| LAYOUT EXT.<br>KEYBOARD | Select keyboard layout of connected external keyboard                                                                                                    |
|-------------------------|----------------------------------------------------------------------------------------------------|
|                         | Possible setting: Germany, England, France, Holland, Italy, Spain, Scandinavia, Russia, Poland, Belgium, Switzerland, Slovakia, Czech Republic, Latin America, Canada, |

| KEYS A B C D | Name identification keys CODE A CODE D                      |
|--------------|-------------------------------------------------------------|
| KEY A        | Identifikation data CODE A                                  |
| TEXT         | Factory setting: ARTICLE NO.                                |
| DATA LENGTH  | Max. 30 characters possible, factory setting: 20 characters |
| KEY B        | Identifikation data CODE B                                  |
| TEXT         | Factory setting: ORDER NO.                                  |
| DATA LENGTH  | Max. 30 characters possible, factory setting: 20 characters |
| KEY C        | Identifikation data CODE C                                  |
| TEXT         | Factory setting: CODE NO.                                   |
| DATA LENGTH  | Max. 30 characters possible, factory setting: 20 characters |
| KEY D        | Identifikation data CODE D                                  |
| TEXT         | Factory setting: DOCUMENT NO.                               |
| DATA LENGTH  | Max. 30 characters possible, factory setting: 20 characters |

| DATE / TIME | Enter date and time                                                            |
|-------------|--------------------------------------------------------------------------------|
| ТҮРЕ        |                                                                                |
| EUROPE      | Select European notation:<br>Day.Month.Year / (24) Hours.Minutes.Seconds       |
| US          | Select American notation:<br>Month.Day.Year / (12) Hours.Minutes.Seconds AM/PM |
| DATE        | Enter date according to the type selected                                      |
| TIME        | Enter time according to the type selected                                      |
| Comments    | Enter single-place numbers with a preceding zero.                              |
|             | Change over between AM and PM: Press FUNCTION CHANGE key.                      |
|             | Date and time can be printed out.                                              |
|             | The clock continues to run after the terminal is switched off.                 |

| PERSONAL CODE | Load or delete code for entering the master mode                  |  |
|---------------|-------------------------------------------------------------------|--|
| CODE          | Enter code with a maximum of 8 alphanumeric characters.           |  |
| Comment       | If no code is entered, access to the master mode is unrestricted. |  |

| MASTER MODE START<br>POS. | Select start position for entering the master mode                                           |
|---------------------------|----------------------------------------------------------------------------------------------|
| NORMAL                    | Selection of the master mode blocks always begins with the TERMINAL block (factory setting). |
| LAST POSITION             | When entering the master mode, the last block edited is displayed immediately.               |

| SCREEN SAVER | Switch screen saver on or off                                                                         |
|--------------|----------------------------------------------------------------------------------------------------|
| WAITING TIME | Enter time until screen saver is activated.<br>Possible values: 1 99 minutes                          |
| Comment      | To hold all display elements at the same luminosity, we recommend not switching off the screen saver. |

| <b>BIG WEIGHT DISPLAY</b> | Switch full-display indication of the weight on or off |
|---------------------------|--------------------------------------------------------|
|                           | Factory setting: BIG WEIGHT DISPLAY ON                 |

| CONTROL MODE    | Adjust control mode                                                                                                    |
|-----------------|----------------------------------------------------------------------------------------------------|
| X10 KEY         | Activation of control mode with X10 key (factory setting).                                                                    |
| CONTROL MODE ON | This setting is only possible with non-certified scales.<br>The weighing terminal always operates with the higher resolution. |

| DYNAMIC WEIGHING | Set printing during dynamic weighing                                                                                        |
|------------------|----------------------------------------------------------------------------------------------------|
| NO PRINT         | Results during dynamic weighing are not automatically printed out (factory setting).                                        |
| AUTO PRINT       | Each result during dynamic weighing is automatically printed.<br>Dynamic weights are marked with "Result:" on the printout. |

| ID5 MODE | Deactivating or activating downwa                                                                                              | Deactivating or activating downward compatibility with ID5                                            |  |  |
|----------|----------------------------------------------------------------------------------------------------|----------------------------------------------------------------------------------------------------|--|--|
|          | If ID5 MODE ON is selected, the ID7 to the ID5.                                                                                | -Base is operated with downward compatibility                                                         |  |  |
|          | Affected settings<br>Text length of identification data<br>Text length for keys CODE A D<br>Date/time<br>Barcode print command | 18 characters<br>max. 18 characters<br>dd/mm/yy, hh-mm-ss<br>P\$#1EAN13<br>P\$#2Code 39<br>P\$#3EAN13 |  |  |
|          | Factory setting: ID5 MODE OFF                                                                                                  |                                                                                                    |  |  |

| DISPLAY DURATION | Set display duration for messages                                           |  |
|------------------|-----------------------------------------------------------------------------|--|
| ERROR MESSAGES   | Set display duration for error messages; factory setting: 2 seconds         |  |
| INFO MESSAGES    | Set display duration for informational messages; factory setting: 3 seconds |  |

| ENTRY PROMPT | Activating/deactivating entry prompt for Code A to D                                                                                              |  |
|--------------|----------------------------------------------------------------------------------------------------|--|
| CODE A       | If ENTRY PROMPT CODE X ON is selected, an item cannot be weighed until the relevant code is entered.                                              |  |
| CODE D       | Other settings:REENTERThe code must be entered againREPEATThe last entry is suggested againFactory setting:Entry prompt deactivated for all codes |  |
| Note         | The entry prompt is activated by pressing the following keys:ENTERwith ID7-BaseSTARTwith ID7-DosPLUS or CONTAINERwith ID7-Form                    |  |

| RESET TERMINAL | Reset all terminal functions to the factory setting                                                                                           |                                                                                   |  |
|----------------|----------------------------------------------------------------------------------------------------|-----------------------------------------------------------------------------------|--|
|                | Deltatrac<br>Master Mode Start Pos.<br>Big Weight Display<br>Dynamic Weighing<br>Control Mode<br>ID5 Mode<br>Display Duration<br>Entry Prompt | Filling<br>Normal<br>On<br>No printout<br>X 10 key<br>Off<br>2 / 3 seconds<br>Off |  |
| Comment        | The memories are not affected by this.                                                                                                    |                                                                                   |  |

## 4.4 SCALE master mode block

In the first block the weighing platform is selected: SCALE 1 ... SCALE 3. The other setting possibilities are the same for all connected weighing platforms.

## 4.4.1 Overview of the SCALE master mode block

In the SCALE master mode block the following settings for the weight can be carried out:

| $\left( \right)$ |                        |                       |                       |                     |         |         |     |
|------------------|------------------------|-----------------------|-----------------------|---------------------|---------|---------|-----|
|                  | WEIGHING-PROC<br>ADAPT | UNIVERSAL<br>WEIGHING | STATIC<br>WEIGHING    | FINE FILLING        |         |         |     |
|                  |                        |                       |                       |                     |         |         |     |
|                  | VIBRATION<br>ADAPTER   | AVERAGE<br>CONDITIONS | EXTREME<br>CONDITIONS | IDEAL<br>CONDITIONS | ]       |         |     |
|                  |                        |                       |                       |                     |         |         |     |
|                  | STABILITY<br>DETECTOR  | ASD = 0               | ASD = 1               | ASD = 2             | ASD = 3 | ASD = 4 |     |
|                  |                        |                       |                       |                     | -       |         |     |
|                  | AUTOZERO               | AUTOZERO ON           | AUTOZERO OFF          |                     |         |         |     |
|                  |                        |                       |                       |                     |         |         |     |
|                  | AUTOTARA               | AUTOTARA OFF          | AUTOTARA ON           |                     |         |         |     |
|                  |                        |                       |                       |                     |         |         |     |
|                  | RESTART                | RESTART OFF           | RESTART ON            |                     |         |         |     |
|                  |                        |                       |                       |                     |         |         |     |
|                  |                        | g                     | kg                    | lb                  | oz      | ozt     | dwt |
|                  |                        |                       |                       |                     |         |         |     |
|                  | DISPLAY UPDATE         | 6 UPS                 | 10 UPS                | 15 UPS              | 20 UPS  |         |     |
|                  |                        |                       |                       |                     |         |         |     |
|                  | RESET SCALE            |                       |                       |                     |         |         |     |
|                  |                        |                       |                       |                     |         |         |     |
| $\overline{\ }$  |                        |                       |                       |                     |         |         |     |

Legend

- Blocks highlighted in grey are described in detail in the following.
  - Factory settings are printed in **bold print**.
  - Blocks which only appear under certain conditions have a dotted outline.

FINE FILLING

| WEIGHING-PROC<br>ADAPT | Adapt weighing platform to weighing sample                                                           |
|------------------------|----------------------------------------------------------------------------------------------------|
| UNIVERSAL WEIGHING     | For solid bodies, coarse filling or checkweighing (factory setting).                                 |
| STATIC WEIGHING        | For solid bodies and weighing under extreme conditions, e. g. strong vibrations or weighing animals. |

For liquid or powdered weighing samples.

| 4.4.2 | Settings in the SCALE master mode block |
|-------|-----------------------------------------|
|       |                                         |

| VIBRATION ADAPTER  | Adapt weighing platform to the vibration influences of the environment                                                                                     |
|--------------------|----------------------------------------------------------------------------------------------------|
| AVERAGE CONDITIONS | Factory setting.                                                                                                    |
| EXTREME CONDITIONS | The weighing platform operates more slowly, however is less sensitive,<br>e. g. suitable with building vibrations and vibrations at the weighing location. |
| IDEAL CONDITIONS   | The weighing platform operates very quickly, however is very sensitive,<br>e. g. suitable with very calm and stabile weighing location.                    |

| STABILITY DETECTOR | Adapt automatic stability detector       |                                        |                                                                               |
|--------------------|------------------------------------------|----------------------------------------|-------------------------------------------------------------------------------|
|                    | Possible se<br>ASD = 0                   | Stability detector sw                  | <i>v</i> itched off<br>non-certified weighing platforms)                      |
|                    | ASD = 1<br>ASD = 2<br>ASD = 3<br>ASD = 4 | fast display<br>▲<br>▲<br>slow display | good reproducibility<br>▼ (factory setting)<br>▼<br>very good reproducibility |

| AUTOZERO | Switch automatic zero-point correction on or off                                                                                           |  |  |
|----------|----------------------------------------------------------------------------------------------------|--|--|
|          | The automatic zero-point correction corrects the weight of minor dirt with the weighing platform unloaded.<br>Factory setting: AUTOZERO ON |  |  |
| Comment  | On certified weighing platforms the zero-point correction is always switched on.                                                           |  |  |

| AUTOTARA | Switch automatic taring on or off |  |
|----------|-----------------------------------|--|
|          | Factory setting: AUTOTARA OFF     |  |

| RESTART | Switch restart function on or off                                                                                                    |  |
|---------|----------------------------------------------------------------------------------------------------|--|
|         | When RESTART ON is set, the zero point and tare value remain stored after the power supply is interrupted. When the weighing platform is switched on again, the terminal shows the current weight.<br>Factory setting: RESTART OFF |  |

| SECOND UNIT | Select second v                  | Select second weight unit                                                                                  |                                                            |  |  |
|-------------|----------------------------------|----------------------------------------------------------------------------------------------------|------------------------------------------------------------|--|--|
|             | Possible units: (<br><b>Unit</b> | Kilogram kg = 1000 g                                                                                       |                                                            |  |  |
|             | Kilogram<br>Pound                |                                                                                                    |                                                            |  |  |
|             | Ounce<br>Troy Ounce              | oz $\approx 28.349523125 \text{ g}$ ozt $\approx 31.1034768 \text{ g}$ dwt $\approx 1.555173843 \text{ g}$ |                                                            |  |  |
|             | Pennyweight                      |                                                                                                    |                                                            |  |  |
| Comment     | Gram<br>On certified weig        | g<br>ghing platforms o                                                                                     | = 1 g<br>only the units permitted by certification appear. |  |  |

| DISPLAY UPDATE | Set display speed of the weight display                                                                     |  |  |
|----------------|----------------------------------------------------------------------------------------------------|--|--|
|                | Select number of updates per second (UPS).<br>Possible values: 6, 10, 15, 20 UPS                            |  |  |
| Comments       | • This block only appears when the DISPLAY UPDATE function is supported by the connected weighing platform. |  |  |
|                | • The possible settings are dependent on the connected weighing platform.                                   |  |  |

| RESET SCALE | Reset weighing platform to factory setting                                                        |                                                                         |  |
|-------------|---------------------------------------------------------------------------------------------------|-------------------------------------------------------------------------|--|
|             | WEIGHING-PROC ADAPT<br>VIBRATION ADAPTER<br>STABILITY DETECTOR<br>AUTOZERO<br>AUTOTARA<br>RESTART | universal weighing<br>average conditions<br>ASD = 2<br>on<br>off<br>off |  |

## 4.5 INTERFACE master mode block

| Select the interface connection | → Select the interface connection in the first block:<br>COM1, COM2, COM3, COM4, COM5 or COM6. |                                                                                                    |  |  |  |  |
|---------------------------------|------------------------------------------------------------------------------------------------|----------------------------------------------------------------------------------------------------|--|--|--|--|
| Select interface type           | → Specify the interf                                                                           | → Specify the interface type for the selected interface connection COM1 COM6.                                                                                                    |  |  |  |  |
| Possible<br>interface types     | <ul><li>NOT ASSIGNED</li><li>GA46</li></ul>                                                    | When the selected interface connection is not assigned.<br>For connection of the GA46/GA46-W printer. Data is exchanged<br>via the RS232-ID7 interface. The other setting possibilities are<br>described in the operating and installation instructions GA46.<br>This selection no longer appears when a GA46 printer is already<br>configured. |  |  |  |  |
|                                 | BARCODE                                                                                        | For connection of a barcode reader. Data is exchanged via the RS232-ID7 interface. For other settings see 4.5.3.                                                                                                    |  |  |  |  |
|                                 | • RS232                                                                                        | An RS232-ID7 interface must be installed on the selected interface connection for this purpose. For other settings see 4.5.2.                                                                                                    |  |  |  |  |
|                                 | ALIBI MEMORY                                                                                   | Only for COM2 COM6. An Alibi Memory-ID7 must be installed on the selected interface connection for this purpose. No further settings are required in the master mode.<br>This selection no longer appears when an Alibi Memory-ID7 is already configured.                                                                                       |  |  |  |  |
|                                 | CL20mA                                                                                         | Only for COM2 COM6. A CL20mA-ID7 interface must be installed on the interface connection for this purpose. For other settings see 4.5.2.                                                                                                    |  |  |  |  |
|                                 | • RS422                                                                                        | Only for COM5/COM6. An RS422-ID7 interface must be installed on the interface connection for this purpose. For other settings see 4.5.2.                                                                                                    |  |  |  |  |
|                                 | • RS485                                                                                        | Only for COM5/COM6. An RS485-ID7 interface must be installed on the interface connection for this purpose. For other settings see 4.5.2.                                                                                                    |  |  |  |  |
|                                 | • 4 1/0                                                                                        | Only for COM5/COM6. A 4 I/O-ID7 interface with relay box 4-ID7 must be installed on the interface connection for this purpose. For other settings see 4.5.4.                                                                                                    |  |  |  |  |
|                                 | RELAY BOX 8                                                                                    | Only for COM5/COM6. An RS485-ID7 interface with relay box 8-ID7 must be installed on the interface connection for this purpose. For other settings see 4.5.4.                                                                                                    |  |  |  |  |
|                                 | ANALOG OUTPUT                                                                                  | Only for COM5/COM6 with installed Analog Output-ID7 interface.                                                                                                    |  |  |  |  |
|                                 | • ETHERNET                                                                                     | Only for COM5/COM6 with installed Ethernet-ID7 interface.                                                                                                    |  |  |  |  |
|                                 | PROFIBUS-DP                                                                                    | Only for COM2 COM6 with installed Profibus-DP-ID7 inter-<br>face.                                                                                                    |  |  |  |  |

- SCALE SICS For connecting a reference scale. For this purpose an RS232-ID7 interface must be installed on the selected interface connection and the reference scale must be capable of processing at least the SICS Level 0 command set. This selection no longer appears if a total of 3 scales are already connected to the ID7-Base.
   When SCALE SICS is selected, the following default settings are set: SICS mode, 9600 baud, 8 data bits, 1 stop bit, no parity. For additional settings, see 4.5.2.
   WLAN Only for COM2 ... COM6 with installed WLAN-ID7 interface.
- 4.5.1 Overview of the master mode blocks RS232, RS422, RS485, CL20mA

| $\left( \right)$ | $\frown$       |                     |                       |            |        |          |
|------------------|----------------|---------------------|-----------------------|------------|--------|----------|
|                  | OPERATING MODE | 1:1 CONNECTION      | BUS SLAVE             |            |        |          |
|                  |                |                     |                       |            |        |          |
|                  | COMMUNICATION  | STANDARD<br>SETTING | BITS PER<br>CHARACTER | STOPBITS   | PARITY | BAUDRATE |
|                  |                |                     |                       |            |        |          |
|                  | MODE —         | STANDARD<br>SETTING | DIALOG MODE           | PRINT MODE |        |          |
|                  |                |                     |                       |            |        |          |

- Legend
- Blocks highlighted in grey are described in detail in the following.
  - Factory settings are printed in **bold print**.
  - Blocks which only appear under certain conditions have a **dotted outline**.

| RS232, RS422, RS485,  | CL20mA                                                                                                    |
|-----------------------|----------------------------------------------------------------------------------------------------|
| OPERATING MODE        | This selection only appears with the RS485 master mode block.                                                                                                    |
| 1:1 CONNECTION        | ID7-Base weighing terminal and peripheral are directly connected.                                                                                                    |
| BUS SLAVE             | For operating the ID7-Base weighing terminal in a bus system.<br>The following parameters are set automatically for the dialog:<br>No handshake, no continuous transmission, no transfer string, fixed string framing $C_RL_F$ .<br>The PC is the master, the terminals act as slaves and only transmit when requested to do so by the master. The master must also wait until after sending out a command until the slave's answer is received.<br>Each terminal must be assigned a unique address.<br>Additional setting:<br>ENTER TERMINAL ADDRESS. Possible addresses: 1 31 |
| COMMUNICATION         | Set communication parameters (factory settings are shown in bold print).<br>All parameters are shown on a display page and can be set there; for function key<br>assignment, see page 47.                                                                                                    |
| BITS PER<br>CHARACTER | Possible settings: 7 bits, 8 bits                                                                                                    |
| STOPBITS              | Possible settings: 1 stop bit, 2 stop bits                                                                                                    |
| PARITY                | Possible settings: Parity even, parity odd, parity space, parity mark, no parity                                                                                                    |
| BAUDRATE              | Possible settings: 150, 300, 600, 1200, <b>2400,</b> 4800, 9600, 19200 baud                                                                                                    |
| MODE                  | Set operating mode.<br>This selection does not appear when interface RS485-ID7 is operated in the<br>BUS SLAVE operating mode.                                                                                                    |
| STANDARD<br>SETTING   | Set operating mode to factory setting: MMR dialog mode, no handshake, no auto transmission (no continuous transmission), transfer string: Standard, string framing: $C_RL_F$                                                                                                    |
| DIALOG MODE           | For dialog between ID7-Base weighing terminal and computer.<br>For other settings see next section.                                                                                                    |
| PRINT MODE            | To print weighing data, e.g. on a form printer.<br>For other settings see page 46.                                                                                                    |

## 4.5.2 Settings in the master mode blocks RS232, RS422, RS485, CL20mA

## Set dialog mode

| DIALOG MODE             | Set dialog between ID7-Base weighing terminal and computer                                                                                                    |
|-------------------------|----------------------------------------------------------------------------------------------------|
| MMR                     | For information on dialog mode with the MMR command set, see section 5.1.<br>All parameters are shown on a display page and can be set there; for function key<br>assignment, see page 44.                                                                                                    |
| HANDSHAKE               | <ul> <li>Possible settings:</li> <li>NO HANDSHAKE</li> <li>CL HANDSHAKE – for additional information on the CL handshake, see page 45.</li> </ul>                                                                                                    |
| AUTOMATIC<br>CONTINUOUS | <ul> <li>XON-XOFF PROTOCOL.</li> <li>This block does not appear with the RS485-ID7 interface.</li> <li>Possible settings:</li> </ul>                                                                                                    |
| TRANSMISSION            | <ul> <li>NO AUTO TRANSMISSION.</li> <li>AUTO SIR – after each measuring cycle a stabilized or dynamic weight is</li> </ul>                                                                                                    |
|                         | <ul> <li>AUTO DIR – weight values are transmitted as with AUTO SIR and additionally, the special characters in the display are transmitted for a second display. Fixed communications parameters: 9600 baud, 7 data bits, 2 stop bits, parity even</li> <li>AUTO SD after each weight change which is greater than the set value of the set value of the s</li></ul> |
|                         | <ul> <li>AUTO SR – after each weight change which is greater than the set value, a<br/>motionless weight value and then a dynamic weight value are sent</li> </ul>                                                                                                    |
| TRANSFER STRING         | This block does not appear with the RS485-ID7 interface.<br>Possible settings:                                                                                                    |
|                         | <ul> <li>STANDARD – gross, net, tare</li> <li>OPTION 082/083 – gross, net, tare in GNT form, see operating instructions, Option 082.</li> <li>USER-DEFINED – enter numbers of the application blocks which are to be</li> </ul>                                                                                                    |
|                         | transmitted or printed out.                                                                                                    |
| STRING FRAMING          | <ul> <li>Possible settings:</li> <li><cr><lf> (Factory setting)</lf></cr></li> </ul>                                                                                                    |
|                         | STX> <etx></etx>                                                                                                    |
|                         | BLOCK CHECK CHAR                                                                                                    |
|                         | • <cr></cr>                                                                                                    |
| SICS                    | Dialog mode with Standard Interface Command Set (SICS), see section 6.3.                                                                                                    |
| STANDARD                | Standard setting: no handshake, no auto transmission.                                                                                                    |
| HANDSHAKE               | Possible settings as MMR, see above.                                                                                                    |
| AUTOREPEAT              | Possible settings as MMR, see above.<br>AUTO-DIR not possible with SICS.                                                                                                    |

| DIALOG MODE                | Set dialog between ID7-Base weighing terminal and computer                                                                                                    |
|----------------------------|----------------------------------------------------------------------------------------------------|
| TOLEDO CONTINUOUS          | For the continuous transmission of net and tare values to METTLER TOLEDO devices, e. g. to a second display. For a description, see section 5.2. This block does not appear with the RS485-ID7 interface. |
| CHECKSUM ON                | Checksum byte active, factory setting                                                                                                    |
| CHECKSUM OFF               | Checksum byte inactive, the transfer format is shortened by 1 character.                                                                                                    |
| TOLEDO SHORT<br>CONTINUOUS | For the continuous transmission of net values to METTLER TOLEDO devices, e.g. to<br>a second display. For a description, see section 5.2.<br>This block does not appear with the RS485-ID7 interface.     |
| CHECKSUM ON                | Checksum byte active, factory setting                                                                                                    |
| CHECKSUM OFF               | Checksum byte inactive, the transfer format is shortened by 1 character.                                                                                                    |
| PE SEND CONTINUOUS         | For connecting a PE balance as a reference balance, only with ID7 Count and Interface CL20mA-ID7.                                                                                                    |

#### Enter data interface parameters

**Function keys** With the master mode blocks COMMUNICATION and STRING FRAMING the function keys are assigned as follows:

| <->                 | <                | > | STD                                                                           | 1                                                              |
|---------------------|------------------|---|-------------------------------------------------------------------------------|----------------------------------------------------------------|
| Choose<br>parameter | Adjust parameter |   | Choose<br>standard set-<br>ting; lights up,<br>when factory<br>setting active | Confirm<br>selection and<br>return to<br>higher-level<br>block |

|                                        | <b>CL handshake</b><br>With the CL handshake 3 types of interface control are possible:<br>Handshake in receiving direction, in transmitting direction and in both directions.<br>After switch-on and after each interruption, the ID7-Base attempts to establish the<br>handshake in both directions. |  |  |
|----------------------------------------|----------------------------------------------------------------------------------------------------|--|--|
| CL handshake in receiving direction    | This type of CL handshake is suitable for data transmission from the ID7-Base to the computer.                                                                                                    |  |  |
|                                        | 1. The ID7-Base transmits SYN after switch-on.                                                                                                    |  |  |
|                                        | 2. The computer transmits the character ACK after switch-on or after receiving SYN.                                                                                                    |  |  |
|                                        | 3. ID7-Base then sends the response to a command or to a key actuation after each ACK.                                                                                                    |  |  |
| CL handshake in transmission direction | This type of CL handshake is suitable for data transmission from the computer to the ID7-Base.                                                                                                    |  |  |
|                                        | 1. The ID7-Base transmits SYN after switch-on.                                                                                                    |  |  |
|                                        | 2. The computer transmits the character SYN after switch-on or after receiving SYN.                                                                                                    |  |  |
|                                        | <ol> <li>ID7-Base acknowledges the receipt of SYN again with SYN and signals its<br/>readiness to receive with ACK.</li> </ol>                                                                                                    |  |  |
|                                        | 4. Then the computer can transmit a command after each ACK.                                                                                                    |  |  |
| CL handshake in                        | 1. The ID7-Base transmits SYN after switch-on.                                                                                                    |  |  |
| both directions                        | 2. The computer transmits the character SYN after switch-on or after receiving SYN.                                                                                                    |  |  |
|                                        | <ol> <li>ID7-Base acknowledges the receipt of SYN again with SYN and signals its<br/>readiness to receive with ACK.</li> </ol>                                                                                                    |  |  |
|                                        | 4. The computer signals its readiness to receive with ACK.                                                                                                    |  |  |
|                                        | 5. During operation the ID7-Base receives data and transmits ACK when it is ready to receive data again.                                                                                                    |  |  |

The computer receives data and transmits ACK when it is ready to receive data again.

## Set print mode

| PRINT MODE                                                              | Configure printout on an exte                                                                                                    | ernal printer                                                                                                    |  |
|-------------------------------------------------------------------------|----------------------------------------------------------------------------------------------------|----------------------------------------------------------------------------------------------------|--|
| HANDSHAKE                                                               | Possible settings:<br>• NO HANDSHAKE<br>• XON-XOFF PROTOCOL                                                                                                    |                                                                                                    |  |
| LINE LENGTH                                                             | Enter number of characters per line.Possible settings:1 80 charactersFactory setting:40 characters                                                                                                    |                                                                                                    |  |
| LINE FRAMING                                                            | Enter ASCII character for line fr<br>Possible settings:<br>Factory setting:                                                                                                    | aming.<br>ASCII 0 255<br>ASCII 013 010 (C <sub>R</sub> L <sub>F</sub> )                                                                                 |  |
| REPORT TYPE                                                             | Assignment of one of two possisettings:<br>• REPORT TYPE A<br>• REPORT TYPE B                                                                                                    | ible printout formats to the configured printer. Possible<br>e.g. for barcode printer<br>e.g. for A4 printer                                            |  |
| CONFIGURATION<br>PRINTOUTS                                              | For each offered key, the cur                                                                                                    | assigned to the individual keys.<br>rrent configuration can be printed out with the key<br>ATION, F► (possibly several times) and PRINT.                |  |
| TRANSFER KEY<br>CODE A KEY<br><br>CODE D KEY<br>DYNAMIC KEY<br>Pac keys | Configuration options:<br>• DELETE ALL<br>• DEFAULT SETTING<br>• CHANGE CONFIGURATION<br>• PAPER FEED<br>• REPORT ON/OFF                                                                                                    | All blocks of the data string are deleted<br>Key-specific, if existent<br>See next section<br>Adjustment range: 0 9 lines<br>Switch key printout on/off |  |
| AUTOMATIC PRINTOUT                                                      | Switch automatic printout for transfer key on/off.<br>When AUTO PRINTOUT ON is selected, a printout for the transfer key is automatically<br>created for each weight change > x digits.<br>Possible settings: 1 255 digits (factory setting: 10 digits) |                                                                                                    |  |

#### **Change configuration**

**Function keys** The function keys are assigned in CHANGE CONFIGURATION as follows:

| <                         | >                     | F►                                                         | ADD                                | $\uparrow$                                                   |
|---------------------------|-----------------------|------------------------------------------------------------|------------------------------------|--------------------------------------------------------------|
| Display<br>previous entry | Display next<br>entry | Select function<br>of function key<br>F5:<br>ADD, INS etc. | ADD<br>INS<br>EDIT<br>DEL<br>PRINT | Return to next<br>highest level;<br>changes are<br>not saved |

The printout can be edited with function key F5:

| ADD   | Adds a new entry at the end of the printout.                          |
|-------|-----------------------------------------------------------------------|
| INS   | Inserts a new entry in front of the displayed entry.                  |
| EDIT  | Changes into the EDIT mode for the displayed entry to edit the entry. |
| DEL   | Deletes the displayed entry.                                          |
| PRINT | Creates a key printout.                                               |

#### **EDIT mode**

**Function keys** The following function keys are available in the EDIT mode:

| <->                  | <                                 | >                                       | F►                                                      | SAVE                                                | 1                                                                                 |
|----------------------|-----------------------------------|-----------------------------------------|---------------------------------------------------------|-----------------------------------------------------|-----------------------------------------------------------------------------------|
| Select<br>parameters | Set<br>parameters,<br>scroll back | Set<br>parameters,<br>scroll<br>forward | Select function<br>of function key<br>F5:<br>SAVE, EDIT | Confirm<br>changes and<br>return to<br>higher level | Cancel EDIT<br>mode and<br>return to<br>higher level;<br>changes are<br>not saved |

**Display page** The setting of the parameters of an entry appears in a clear layout on a display page (example):

| TRANSFER KEY | [EDIT]   | (2/7)      |
|--------------|----------|------------|
| TYPE: AB     |          | STYLE: 💷 — |
| CRLF: YES    | FILL: NO | PAD: 01    |
| DATA:        |          | 011-013    |

#### First display line

Information for orientation in an entry

- Key name
- Mode: EDIT, INS or ADD
- Number of the display entry and total number of entries for the current printout.

| TYPE parameter | Selection po | ossibilities:                                                                                |
|----------------|--------------|----------------------------------------------------------------------------------------------|
|                | AB           | Output content of an application block with or without designation                           |
|                | TEXT         | Print out any desired text                                                                   |
|                | CHRn         | Insert n of any desired ASCII characters in the line, e.g. for tables;                       |
|                |              | selection of character via DATA parameter                                                    |
|                | LINE         | Blank line or separator line with any desired alphanumeric characters                        |
|                | DB           | Accesses a database field. When a field is printed out, all entries of the field are listed. |
|                |              | The option DB is only available when the software application supports access to a database. |
|                |              | The offered database fields are application-specific.                                        |

**STYLE parameter** STYLE determines in which format the designation and content of the application block are printed; adjustment possibilities:

| ТҮРЕ     | STYLE |                                                           |
|----------|-------|-----------------------------------------------------------|
| AB<br>DB |       | Designation and content in grouped style                  |
|          |       | Designation and content in two lines, grouped style       |
|          |       | Designation and content separated with extra blank spaces |
|          |       | Content alone, left-justified                             |
|          |       | Content alone, centred                                    |
|          |       | Content alone, right-justified                            |
| TEXT     |       | Left-justified                                            |
|          |       | Centred                                                   |
|          |       | Right-justified                                           |

**CRLF parameter** Force line feed; the CRLF parameter is only available for:

- Text, left-justified
- Content alone, left-justified
- Designation and content separated with extra blank spaces
- Type CHRn

- **FILL parameter** Show content with leading blank spaces up to maximum available length; the FILL parameter is only available for:
  - \_\_\_\_ Designation and content separated with extra blank spaces
  - Content alone, left-justified
  - Content alone, centred
- PAD parameterShow designation and content separated with x blank spaces<br/>Possible settings: 0 ... 63 extra blank spaces.<br/>The PAD parameter is only available for:
  - \_\_\_\_ Designation and content separated with extra blank spaces
  - Content alone, left-justified
- **DATA/FIELD parameter** Depending on the TYPE selected, DATA or FIELD is available.

| ТҮРЕ | DATA/<br>FIELD | ENTRY                                                                                                    |  |  |  |  |
|------|----------------|----------------------------------------------------------------------------------------------------|--|--|--|--|
| LINE | DATA           | alphanumeric character<br>Entry also possible as ASCII code, see below                                                                                                    |  |  |  |  |
| AB   | DATA           | Number of application blocks to be output: xxx<br>The application block can be further specified with the<br>following keys:<br>AB_EXT: _ For selecting read-only memories: xxx_yyy<br>SUB-BLK: . For selecting a sub-block: |  |  |  |  |
| CHRn | DATA           | 1 alphanumeric character<br>Entry also possible as ASCII code, see below                                                                                                    |  |  |  |  |
| TEXT | DATA           | Alphanumeric characters                                                                                                    |  |  |  |  |
| DB   | FIELD          | Select database field                                                                                                    |  |  |  |  |

#### Entry of DATA parameter

To enter data or select database fields, the EDIT mode must be active.

- 1. Press **F**▶ key, repeat if necessary until the assignment of the F5 key changes to EDIT.
  - 2. Press the EDIT key; an input mask appears.
  - 3. Enter data in the format and with the keys offered.
  - 4. Complete entry with ENTER.

## Enter ASCII code for LINE and CHRn parameters

- 1. Open the entry mask with the EDIT key.
- 2. Press the +/- key and enter the ASCII code numerically.
- 3. Complete the numeric entry with the +/- key.
- 4. Complete entry with ENTER.

## 4.5.3 Set barcode reader

| BARCODE                     | Set barcode reader                                                                                                    |
|-----------------------------|----------------------------------------------------------------------------------------------------|
| ТҮРЕ                        |                                                                                                    |
| DL900/DL910<br>DLL6000      | Select barcode reader.<br>When one of the barcode readers is selected, the communication and mode para-<br>meters for the selected barcode reader are automatically set.                                                                                                    |
| OTHER                       | For other barcode readers:<br>Settings in the sub-blocks COMMUNICATION and MODE as for the blocks RS232/<br>RS422/RS485/CL20mA, see section 4.5.2.<br>The PRINT MODE setting is not possible when using barcode readers!                                                                |
| DESTINATION BLOCK<br>000/00 | Enter the number of the application block and of the subsequent block with which<br>the barcode entry is to be described.<br>When a target block is selected, barcode information can be read directly into this<br>block without having to press a key beforehand, see section 3.14.2. |
| AUTOMATIC ENTRY             | If AUTOMATIC ENTRY ON is selected, the received barcode is shown in the display<br>and is then accepted as the entry automatically. The display duration can be set in<br>the TERMINAL master mode block. See section 4.3.                                                              |

| 4 I/O / RELAY BOX 8 |                                                                                                    |  |  |  |
|---------------------|----------------------------------------------------------------------------------------------------|--|--|--|
| INPUT               | Operate inputs internally or externally.                                                                                                    |  |  |  |
| INTERNALLY          | Factory setting. Additional settings:<br>CONFIGURE INPUTS Select the desired setting for every input.<br>Factory setting for ID7-Base:<br>Input 1 not in use<br>Input 2 zero setting<br>Input 3 taring<br>Input 4 entry (ENTER key)<br>Input 5<br>not in use                                                                                                    |  |  |  |
|                     | Input 8<br>Additional settings, only for 4 I/O:<br>ON/OFF HIGH ACTIVE Factory setting, the ID7-Base is switched off when ON/OFF = 1.<br>After the digital input has been activated, the display goes out,<br>and the content of the text read-only memory 021, factory setting<br>appears in the upper left corner: POWER OFF.<br>ON/OFF LOW ACTIVE The ID7-Base is switched off when ON/OFF = 0.<br>Note: The input ON/OFF has priority over the keyboard, i.e. the ID7-Base can only<br>be switched on again in the POWER OFF state via the ON/OFF input! In addition,<br>entry into the master mode is permitted via the F6 key to be able to correct incorrect<br>settings. |  |  |  |
| EXTERNALLY          | Inputs are independent of the weighing functions.<br>Read status of the inputs with the AR707 command, see section 6.3.2.                                                                                                    |  |  |  |
| OUTPUT              | Operate outputs internally or externally.                                                                                                    |  |  |  |
| INTERNALLY          | Factory setting. Additional settings:         CONFIGURE OUTPUTS       Select the desired setting for every output.         Factory setting for ID7-Base:         Output 1       Delta low         Output 2       Delta ok         Output 3       Delta high         Output 4       Stable         Output 5       Setpoint 1         Output 6       Setpoint 2         Output 7       Setpoint 3         Output 8       Setpoint 4         SETPOINT MODE       With SETPOINT MODE ON 4 configurable fixed or dynamic set points are available, see page 53.                                                                                                    |  |  |  |
| EXTERNALLY          | Outputs are independent of the weighing functions.<br>Set the outputs via the AW706 command, see section 6.3.2.                                                                                                    |  |  |  |

## 4.5.4 Configure inputs/outputs

П

| Testing of the function and state of the inputs and outputs of one or two connected 8-ID7 relay box(es)                                                                                                    |
|----------------------------------------------------------------------------------------------------|
| If an input or output is set (high), the display indicates its number.<br>If an input or output is not set (low), the display indicates –.<br><b>Set outputs</b><br>Switch over the outputs with the keys 1 to 8 of the numerical keypad.<br><b>Set inputs</b><br>Set inputs, e. g. by connecting a supply voltage (+24 V).<br><b>Two 8-ID7 relay boxes</b><br>Switch back and forth between the two 8-ID7 relay boxes with key 9 of the<br>numerical keypad. |
| <b>Exit I/O TEST</b><br>Exit the I/O test and the master mode with the O key of the numerical keypad.                                                                                                    |
| <ul> <li>During the I/O tests only the keys ZERO SET, TARE and ENTER are active.</li> <li>Serial interfaces can be used during the I/O test.</li> <li>The 8-ID7 relay box corresponds to the binary interface unit (BIU). For additional information see the operating instructions for the Binary Interface Unit 505981.</li> </ul>                                                                                                    |
|                                                                                                    |

## SETPOINT MODE ON – defining set points

After SETPOINT MODE ON is selected, the following input mask appears (Example):

| SP1: | F↑               | AO12 | W1  | 1.2345 KG |  |
|------|------------------|------|-----|-----------|--|
| SP2: | F↓               | AO13 | W2  | 0.5678 KG |  |
| SP3: | D↑               | AO12 | ALL |           |  |
| SP4: | $D {\downarrow}$ | AO11 | ALL |           |  |

4 parameters can be set for each set point:

#### a) Type of set point

- F<sup>↑</sup> fixed set point, ascending
- $F\downarrow$  fixed set point, descending
- D<sup>↑</sup> dynamic set point, ascending
- $D\downarrow$  dynamic set point, descending
- Fixed set point Set point value is specified in the master mode and cannot be changed in the weighing mode.
- Dynamic set point Set point value is specified in the weighing mode, see Section 3.6.
- Ascending Digital output is set when the value of the application block concerned is greater than or equal to the set point value.
- Decending Digital output is set when the value of the application block concerned is less than or equal to the set point value.

#### b) Application block

Weight value to which the set point refers. All application blocks with a valid weight unit (kg, g, lb, oz, ozt, dwt, pc) are possible.

Factory setting: Application block 012, net weight

#### c) Scale

W1 ... W3 or ALL for all scales

#### d) Set point value

With dynamic set points the weight value is entered in the normal mode, see Section 3.6.

#### Function key assignment

| <->                  | <                                                   | >                                                    | EDIT                       | $\uparrow$                                                                   |
|----------------------|-----------------------------------------------------|------------------------------------------------------|----------------------------|------------------------------------------------------------------------------|
| Select<br>parameters | Scroll through<br>valid input<br>values,<br>forward | Scroll through<br>valid input<br>values,<br>backward | Edit selected<br>parameter | Return to next<br>highest level;<br>settings are<br>accepted as<br>displayed |

## 5 Interface description

To exchange data with a computer, the ID7-Base weighing terminal is equipped with an RS232 interface. Up to 5 additional interfaces are available as an option. The interfaces operate independently of each other, can be used simultaneously and can be adjusted individually, see section 4.5.

To operate the serial interfaces in the **dialog mode**, one of the following METTLER TOLEDO command sets must be selected in the master mode:

- MMR command set, see section 5.1.
- METTLER TOLEDO Continuous mode, see section 5.2.
- METTLER TOLEDO SICS command set, see section 5.3.

## 5.1 MMR command set

## 5.1.1 Syntax and formats of communication

Commands and responses for transmitting weights have the following formats:

## Command format when transmitting weight formats

| Identification                                                                  | _ | Weight value                                | _ | Unit                                                      | Framing                                                                           |
|---------------------------------------------------------------------------------|---|---------------------------------------------|---|-----------------------------------------------------------|-----------------------------------------------------------------------------------|
| Character<br>sequence for<br>specification of<br>command<br>(1 4<br>characters) |   | 1 8 digits,<br>number of digits<br>variable |   | 1 3<br>characters,<br>number of<br>characters<br>variable | Definable in<br>master mode,<br>factory setting:<br>C <sub>R</sub> L <sub>F</sub> |

## Response format when transmitting weight formats

| Identification                                                                   | _ | Weight value                                                       | _ | Unit                                                                | Framing                                                                           |
|----------------------------------------------------------------------------------|---|--------------------------------------------------------------------|---|---------------------------------------------------------------------|-----------------------------------------------------------------------------------|
| Character<br>sequence for<br>specification of<br>response<br>(2 3<br>characters) |   | 10 digits, right-<br>justified,<br>filled out with<br>blank spaces |   | 3 characters,<br>left-justified,<br>filled out with<br>blank spaces | definable in<br>master mode,<br>factory setting:<br>C <sub>R</sub> L <sub>F</sub> |

# ExampleCommand Tare specification<br/>Response Tare specificationT = 1 + 3 + 2 + 9 + 5 = k + gT = 1 + 3 + 2 + 9 + 5 = k + g

| Data formats                           | <ul> <li>The following symbols are used in the following command description:</li> </ul>                                                                                                    |  |  |
|----------------------------------------|----------------------------------------------------------------------------------------------------|--|--|
|                                        | Weight value10 characters with sign and decimal point, right-justified<br>(with preceding blank spaces)Unit3 characters, left-justified (with following blank spaces)Text_nmaximum of n characters, left-justified |  |  |
|                                        | • The string framing is mandatory, however it is <b>not</b> contained in the following command description!                                                                                                    |  |  |
|                                        | • Enter commands as ASCII characters. The following ASCII characters are available: 20 hex/32 deci 7F hex/127 deci, see section 9.1.                                                                               |  |  |
| BUS SLAVE<br>operating mode<br>(RS485) | In the BUS SLAVE operating mode each command and each response begins with a code for the terminal address.<br>Terminal address 1 9 Code "1" "9" (31H 39H)<br>Terminal address 10 31 Code "a" "v" (61H 76H)        |  |  |
| Example                                | Command to terminal 3: $3 S$<br>Response from terminal 3: $3 S_{-} = 1 + 1 + 2 + 2 + 7 + 6 + 5 = k_{+}g_{+}$                                                                                                    |  |  |

| Command | Meaning                                                                                                   | Page  |
|---------|----------------------------------------------------------------------------------------------------|-------|
| R0 / R1 | Switch keypad on/off                                                                                      | 57    |
| KD / KE | Switch individual key on/off                                                                              | 57    |
| Z       | Set weight display to zero after weighing platform stabilization                                          | 57    |
| U       | Change over terminal to a different weight unit                                                           | 57    |
| Т       | Tare                                                                                                    | 58    |
| T       | Specify tare weight                                                                                       | 58    |
| DY      | Specify DeltaTrac target value                                                                            | 59    |
| S       | Transmit in case of weighing platform stabilization                                                       | 59    |
| SI      | Transmit independent of weighing platform stabilization                                                   | 59    |
| SIR     | Transmit repeatedly independent of weighing platform stabilization                                        | 59    |
| SR      | Transmit stabilized weight values repeatedly depending on a weight change                                 | 59    |
| SR      | Transmit repeatedly depending on weighing platform stabilization with specification of an excursion value | 59    |
| SX      | Transmit data record after weighing platform stabilization                                                | 60    |
| SXI     | Transmit data record independent of weighing platform stabilization                                       | 60    |
| SXIR    | Transmit data record repeatedly independent of weighing platform stabilization                            | 60    |
| ARNo.   | Read information of application block                                                                     | 61    |
| AWNo    | Write to application block                                                                                | 61    |
| D       | Write to display                                                                                          | 61    |
| P       | Print alphanumeric characters or barcodes on the GA46                                                     | 62,62 |
| DS      | Trigger acoustic signal                                                                                   | 62    |
| ID      | Interrogate terminal identification                                                                       | 62    |
| W       | Actuating digital outputs                                                                                 | 63    |

## 5.1.2 Command overview

## 5.1.3 Command description

## Switch keypad on or off

| Command  | R_0Switch on keypadR_1Switch off keypad                                                                                                   |
|----------|----------------------------------------------------------------------------------------------------|
| Response | R_B     Keypad switched on or off                                                                                                    |
| Comments | <ul><li>Factory setting: Keypad switched on.</li><li>When the keypad is switched off, the terminal cannot be operated manually.</li></ul> |

## Switch individual key on or off

| Command  | $ \begin{array}{c c} \hline K_{+}E_{-} \times_{+} \times \\ \hline K_{+}D_{-} \times_{+} \times \end{array} & \mbox{Switch on key with key number xx} \\ \hline Switch off key with key number xx \\ \hline \end{array} $ |
|----------|----------------------------------------------------------------------------------------------------|
| Response | Key switched on or off                                                                                                    |
| Noteen   | <ul><li>Factory setting: Keys switched on.</li><li>See table in the Appendix for key numbers.</li></ul>                                                                                                    |

## Set zero

| Command  | Z         Set gross weight display to zero after weighing platform stabilization, effect as when ZERO-SET key is pressed.                       |  |
|----------|----------------------------------------------------------------------------------------------------|--|
| Response | Z_BWeighing platform set to zeroZCommand cannot be executed: Zero-set range dropped belowZ_+Command cannot be executed: Zero-set range exceeded |  |
| Comments | • Setting to zero is not possible when the weighing platform stabilizes in the zero-<br>set range.                                              |  |
|          | • With some weighing platform types setting to zero deletes a saved tare weight. This is indicated with the message TA, see section 5.1.4.      |  |

## Changing over to different weight unit

| Command  | UUnitChange over weight display to different weight unitUChange over weight display to first weight unit |  |
|----------|----------------------------------------------------------------------------------------------------|--|
| Response | U_BWeight display changed over to different weight unit                                                  |  |
| Comment  | Possible units: g, kg, lb, ozt, oz, dwt                                                                  |  |

|          | Tare                                                                                                    |
|----------|----------------------------------------------------------------------------------------------------|
| Command  | <ul> <li>Tare weighing platform:</li> <li>After the weighing platform stabilizes, the current weight value is saved as the tare weight and the weight display is set to zero with the weight placed on the platform.</li> <li>Effect as when TARE key is pressed.</li> <li>Tare weight (weight value) Unit</li> <li>Specify tare weight:</li> <li>The content of the tare memory is overwritten with the specified tare weight and the net weight is displayed.</li> <li>Effect as when TARE ENTRY, 0 9, ENTER key sequence is pressed.</li> </ul>                                                                                                    |
| Response | T_B_ Tare weight (weight value)       Unit       Weighing platform is tared         T_B_H Tare weight (weight value)       Unit       Weighing platform is tared with specified weight         T       Command cannot be executed: Tare range dropped below         T_++       Command cannot be executed: Tare range exceeded                                                                                                    |
| Comments | <ul> <li>Taring is only possible when the weighing platform stabilizes within the tare range.</li> <li>The tare weight is always transmitted in the first weight unit.</li> <li>Each taring command overwrites the content of the tare memory with the new tare weight.</li> <li>Taring with an unloaded weighing platform deletes the tare memory. On some weighing platform types a zero set is carried out in the unloaded state. This is displayed with the message ZA, see section 5.1.4.</li> <li>On not certified weighing systems the tare weight is automatically rounded to the current increment.</li> <li>On certified weighing systems: Tare range for MultiRange only in first increment range.</li> </ul>                                                                                                    |
| Example  | Command:       T         Response:       T       B       B       B       B       B       B       C       C       K       G       C       K       G       C       C <thc< th="">       C       C</thc<> |

## Specify DeltaTrac target value

| Command  | D_Y       Target weight (weight value)       Unit       Tolerance       %         Specify DeltaTrac target value         D_Y       Delete DeltaTrac target value |
|----------|----------------------------------------------------------------------------------------------------|
| Response | D_B DeltaTrac target value loaded/deleted                                                                                                    |
| Comments | <ul> <li>Observe limit values, see section 3.1.1</li> <li>Also possible: A.W.O.2.0, see section 6.2</li> </ul>                                                   |
|          | • Also possible. $[A_1w_10_1z_10_1, see section 0.2]$                                                                                                    |
| Example  | Command:       D_Y _ 45 _ k_g _ 5 _ %         Response:       D_B                                                                                                |

## Transmit content of display

| Command  | STransmit a stabilized weight when weighing platform is stabilized.S_ITransmit a stabilized or dynamic weight independent of weighing platform stabilization.                                                                                                    |
|----------|----------------------------------------------------------------------------------------------------|
| Response | SWeight value       Unit       Stabilized weight value transmitted         S_DWeight value       Unit       Dynamic weight value transmitted         S_II       Invalid weight         S_II       Weighing platform in underload range         S_II_+       Weighing platform in overload range |

## Transmit content of display repeatedly

| Command  | $S_{\perp}I_{\perp}R$ Transmit stabilized or dynamic weight values after each measuring<br>cycle independent of weighing platform stabilization. $S_{\perp}R$ Transmit the next stabilized weight value after a weight change (e. g.<br>different item) and one dynamic and the next stabilized weight value<br>after each deflection > 30 d.                                                                                                    |
|----------|----------------------------------------------------------------------------------------------------|
|          | S_R       Deflection weight (weight value)       Unit         Transmit the next stabilized weight value and, depending on the specified deflection, a dynamic weight value after a weight change greater than the specified deflection value.                                                                                                    |
| Response | SWeight value       Unit       Transmit stabilized weight value repeatedly         S_DWeight value       Unit       Transmit dynamic weight value repeatedly                                                                                                    |
| Comment  | Stop command with $[S]$ , $[S_I]$ command or by interrupting the interface                                                                                                    |
| Example  | Command: $S_1R_1 1_4_0 1_k_g$ Responses: $S_1 - 1_1 - 1_1 - 1_2 1_0 1_0 1_1 + 1_0 1_0 1_k_g$ S_1D_1 - 1_1 - 1_1 3_1 4_5 1_1 8_5 1_k_g         S_1 - 1_1 - 1_1 3_1 4_5 1_1 8_5 1_k_g         S_1 - 1_1 - 1_1 3_1 4_5 1_1 8_1 5_1 k_g         S_1 - 1_1 - 1_1 3_1 4_5 1_1 8_1 5_1 k_g         S_1 - 1_1 - 1_1 3_1 4_5 1_1 8_1 5_1 k_g         S_1 - 1_1 - 1_1 3_1 4_5 1_1 8_1 5_1 k_g         S_1 - 1_1 - 1_1 3_1 4_5 1_1 8_1 5_1 k_g         S_1 - 1_1 - 1_1 3_1 4_5 1_1 8_1 5_1 k_g |

#### Transmit data record

| Command  | S_XTransmit a data record with stabilized weight values after weighing<br>platform stabilization.<br>Effect as if ENTER key is pressed.S_X_ITransmit a data record with stabilized or dynamic weight values<br>independent of weighing platform stabilization.S_X_IITransmit data records with stabilized or dynamic weight values<br>independent of weighing platform stabilization.S_X_II_RTransmit data records with stabilized or dynamic weight values<br>repeatedly independent of weighing platform stabilization. |
|----------|----------------------------------------------------------------------------------------------------|
| Response | S_X Application block Application block ]         I         I         A No Data record         Data record with stabilized weight values transmitted                                                                                                    |
|          | S_X_D_ Application block Application block         I         I         A No Data record         Data record with dynamic weight values transmitted                                                                                                    |
|          | S_X_IInvalid valueS_X_IWeighing platform in underload rangeS_X_IWeighing platform in overload range                                                                                                    |
| Comments | <ul> <li>Number of application block: three-digit with leading zeros.</li> <li>The content of the corresponding application block is contained in data record, see chapter 6. Standard data record consists of 3 blocks:         <ul> <li>S_XA_0_1_1Gross weight (weight value)Unit</li> <li>A_0_1_2Net weight (weight value)Unit</li> <li>A_0_1_3Tare weight (weight value)Unit</li> <li>The continuous transmission of data records started with the S_XR</li> </ul> </li> </ul>                                        |
| Example  | $\begin{array}{c c} \text{Command:} & \underline{S_{1}X_{1}I} \\ \text{Response:} & \text{Standard data record} \\ & \underline{S_{1}X_{1}D_{-}A_{1}0_{1}1_{1}1_{-}-2_{-}2_{1}3_{1}6_{1}5_{1}0_{-}k_{1}g_{1}} \\ & \underline{-A_{1}0_{1}1_{1}2_{-}2_{-}2_{-}2_{1}1_{1}6_{1}5_{1}0_{-}k_{1}g_{1}} \\ & \underline{-A_{1}0_{1}1_{1}3_{-}2_{-}2_{-}2_{-}2_{-}2_{-}0_{1}0_{1}0_{-}0_{-}k_{1}g_{1}} \\ \end{array}$                                                                                                    |

## **Read application block**

| Command  | A R No.                                                                                                    | Read content of application block        |  |  |
|----------|----------------------------------------------------------------------------------------------------|------------------------------------------|--|--|
| Response | A B Information                                                                                                    | Content of application block transmitted |  |  |
| Comments | <ul> <li>Transmitted information is dependent on application block, see chapter 6.</li> <li>Number of application block must be entered as 3 digits with preceding zeros.</li> </ul> |                                          |  |  |

## Write to application block

| Command  | A W       No.       Information         A W       No.         A W       No.                                                               | Write to application block<br>Reset application block<br>Delete application block |  |
|----------|----------------------------------------------------------------------------------------------------|-----------------------------------------------------------------------------------|--|
| Response | AB                                                                                                    | Written to application block                                                      |  |
| Comments | <ul><li>Information to be entered is dependent on target block, see chapter 6.</li><li>Deleting and resetting have same effect.</li></ul> |                                                                                   |  |

## Write to display

| Command  | D _ Text_20<br>D _<br>D                                                              | Write to display<br>Switch display to dark<br>Set display to normal status |
|----------|--------------------------------------------------------------------------------------|----------------------------------------------------------------------------|
| Response | D_B                                                                                  | Written to display                                                         |
| Comments | <ul> <li>Character stock: ASC section 9.1.</li> <li>Watch capitalization.</li> </ul> | II characters 20 hex/32 deci 7F hex/127 deci, see                          |

| Alphanumeric printout on GA46 printe |
|--------------------------------------|
|--------------------------------------|

| Command  | P       Text_48         P       \$ ! 1         Text_48         P       \$ ! 2         Text_48         P       \$ ! 3         Text_48         P       \$ ! 3         Text_48         P       \$ ! 8         Text_48         P       \$ ! 8         Text_48         P       \$ ! 8         Text_48         P       \$ ! 8         Text_48         P       \$ ! 8         Text_48         P       \$ ! 8         Text_48         P       \$ ! 7         Text_48 | Print text as per setting<br>Print text in small type<br>Print text in normal type<br>Print text in large type<br>Print text in small type and bold print<br>Print text in normal type and bold print<br>Print text in large type and bold print<br>Print text in large type and bold print |
|----------|----------------------------------------------------------------------------------------------------|----------------------------------------------------------------------------------------------------|
| Response | P_B                                                                                                    | Alphanumeric characters printed                                                                                                    |
| Comments | <ul> <li>Character stock: ASC section 9.1.</li> <li>Text is printed in last s</li> <li>Watch capitalization.</li> </ul>                                                                                                    | Il characters 20 hex/32 deci 7F hex/127 deci, see selected type size.                                                                                                    |

## Barcode printout on GA46 printer

| Command  | P\$ # 1Text_20, barcode-specificP\$ # 2Text_8, barcode-specificP\$ # 3Text_13, barcode-specificP\$ # 4Text_20, barcode-specificP\$ # 5Text_20, barcode-specificP\$ # 6Text_20, barcode-specificP\$ # 8Text_20, barcode-specificP\$ # 8Text_20, barcode-specific | Print Code 39<br>Print EAN 8<br>Print EAN 13<br>Print EAN 128<br>Print Code 2 of 5<br>Print Code 2 of 5 interleaved<br>Print Code 128<br>Print EAN 128<br>Print blank line |  |  |  |
|----------|----------------------------------------------------------------------------------------------------|----------------------------------------------------------------------------------------------------|--|--|--|
| Response | PB                                                                                                    | B Barcode printed                                                                                                    |  |  |  |
| Comments | Character stock: ASCII characters 20 hex/32 deci 7F hex/127 deci, see section 9.1.                                                                                                    |                                                                                                    |  |  |  |
|          | <ul> <li>With Code 39, 3 barcodes can be printed next to each other.<br/>Separating characters: \$\$ or H<sub>T</sub> (ASCII character 09 hex/9 deci).<br/>Arrangement of barcodes: Barcode 2, Barcode 1, Barcode 3.</li> </ul>                                 |                                                                                                    |  |  |  |

## Acoustic signal

| Command  | D_S              | Generate short acoustic signal (beep tone) in terminal |
|----------|------------------|--------------------------------------------------------|
| Response | D <sub>I</sub> B | Acoustic signal generated in terminal                  |

## Identification

| Command  | Interrogate identification of terminal |
|----------|----------------------------------------|
| Response | I_D_7     Program number of Pac        |

| Command  | W_Status       Switch individual digital outputs on or off         W_Status 1_Time 1_Status 2_Time 2Status 4_Time 4_Status 5         Trigger time sequence of status changes of digital outputs         W, W_         Reset all outputs to logical 0         Status:       Each output is assigned a value. The total of the values of those outputs which are to be closed is indicated as the "Status". Digital output 1         Digital output 2       2         Digital output 3       4         Digital output 5       16         Digital output 7       64 |
|----------|----------------------------------------------------------------------------------------------------|
|          | Digital output 8 128<br>All outputs open 0<br>All outputs closed 255<br>Time: 1 99999 ms                                                                                                    |
| Response | M_B   Digital outputs set                                                                                                    |
| Comments | <ul> <li>Max. 5 statuses "Status" and 4 intervals "Time" are possible. After sequence has been run, digital outputs freeze in last status "Status".</li> <li>A break in the port has no effect on the outputs.</li> <li>If terminal receives a new W command before time sequence has been run, ongoing sequence will be aborted immediately.</li> <li>If limits for "Status" and "Time" are not adhered to, error message EL appears on 4 I/O-ID7 interface or 8-ID7 relay box.</li> </ul>                                                                      |
| Examples | Command: $W_{5}$<br>Digital outputs 1 and 3 are closed, all others opened<br>Command: $W_{1}_{1}_{1}_{1}_{0}_{0}_{0}_{0}_{3}_{2}_{5}_{5}_{0}_{0}_{0}_{0}_{0}_{3}_{3}_{3}_{5}_{5}_{0}_{0}_{0}_{0}_{0}_{0}_{0}_{0}_{0}_{0$                                                                                                    |

## Actuating digital outputs

## 5.1.4 Terminal messages – only with RS232, RS422 or C20mA

In the dialog mode the ID7-Base weighing terminal transmits an acknowledgement to the computer each time a key is pressed.

When this pressing of a key is replaced with an interface command, the acknowledgement only differs in the second character in the response format which is part of the command:

| Function                                                              | Key   | Acknowledgement                                                                     |
|-----------------------------------------------------------------------|-------|-------------------------------------------------------------------------------------|
| Set zero                                                              |       |                                                                                     |
| Tare                                                                  |       | $T_{\perp}A$ (see command T)                                                        |
| Specify tare weight                                                   |       | $\boxed{T_{\perp}A_{\perp}H} \text{ (see command } T_{-})$                          |
| Change over unit                                                      |       | U <sub>A</sub> Unit                                                                 |
| Transmit data record in<br>case of weighing platform<br>stabilization |       | $[S_T]_{T}$ (see command SX)                                                        |
| Switch over weighing platform                                         |       | $\begin{bmatrix} S & A & \\ & - & - & n \end{bmatrix}$<br>n = weighing platform 1 3 |
| Dynamic weighing                                                      |       | $A_A_0_1_6$ Weight value Unit                                                       |
| Identification A D                                                    | A D   | $\begin{tabular}{ c c c c c c c c c c c c c c c c c c c$                            |
| Function keys                                                         | F1 F6 | $ [K_{\perp}F] [x] x = I, J, K, L, M, N $                                           |

## 5.1.5 Fault messages

Fault messages always consist of 2 characters and a string frame. The string frame can be defined in the master mode (section 4.5.2).

## **E**T **Transmission error**

Logic error

The terminal transmits a transmission error for errors in the received bit sequence, e. g. parity errors, missing stop bit.

## E\_S Syntax error

The terminal transmits a syntax error when the received characters cannot be processed, e. g. command does not exist.

#### EL

The terminal transmits a logic error when a command cannot be executed, e. g. when an attempt is made to write to a write-protected application block.

## 5.2 METTLER TOLEDO continuous mode

These operating modes are suitable for continuous data transmission in real time from the ID7-Base to METTLER TOLEDO devices, e. g. to a second display.

The data are even transmitted when the weighing platform is moving or the gross weight = 0.

Commands can also be sent to the ID7-Base weighing terminal, permitting remote control of certain keys on the terminal.

There are 2 different continuous modes:

- Continuous mode net and tare values are continuously transmitted.
- Short continuous mode only net values are continuously transmitted.

## 5.2.1 Data output from ID7-Base

**Output format** Weight values are always transmitted in the following format:

|  | STX | SB1 | SB2 | SB3 | DF1 | DF2 | CR | CHK |
|--|-----|-----|-----|-----|-----|-----|----|-----|
|--|-----|-----|-----|-----|-----|-----|----|-----|

- STX ASCII characters 02 hex/2 deci, character for "start of text" is required by some printers
- SB... For status bytes, see below
- DF1 Data field with 6 digits for the weight value transmitted without a decimal point and unit
- DF2 Data field with 6 digits for the tare weight;
  - is not transmitted in the short continuous mode
- CR Carriage return (ASCII character OD hex/13 deci)
- CHK Checksum (2-part complement of binary sum of 7 lower bits of all previously transmitted characters, including STX and CR)

## Status byte SB1

| Bit 6 | Bit 5 | Bit 4                | Bit 3 | Bit 2            | Bit O |  |
|-------|-------|----------------------|-------|------------------|-------|--|
| 0     | 1     | Rounding / Increment |       | Decimal position |       |  |

| Bit 4 | Bit 3 | Rounding/<br>Increment |
|-------|-------|------------------------|
| 0     | 1     | 1                      |
| 1     | 0     | 2                      |
| 1     | 1     | 5                      |

| Bit 2 | Bit 1 | Bit O | Decimal position |
|-------|-------|-------|------------------|
| 0     | 0     | 0     | XXXX00           |
| 0     | 0     | 1     | XXXXXO           |
| 0     | 1     | 0     | XXXXXX           |
| 0     | 1     | 1     | XXXXX.X          |
| 1     | 0     | 0     | XXXX.XX          |
| 1     | 0     | 1     | XXX.XXX          |
| 1     | 1     | 0     | XX.XXXX          |
| 1     | 1     | 1     | X.XXXXX          |

#### Status byte SB2

| Bit 6 | Bit 5 | Bit 4 | Bit 3 Bit 2          |                          | Bit 1              | Bit O            |
|-------|-------|-------|----------------------|--------------------------|--------------------|------------------|
| 0     | 1     | 0 lb  | 0 Stabiliza-<br>tion | 0 Normal<br>status       | 0 Positive<br>sign | 0 Gross<br>value |
|       |       | 1 kg  | 1 Movement           | 1 Underload/<br>overload | 1 Negative<br>sign | 1 Net<br>value   |

#### Status byte SB3

| Bit 6 | Bit 5 | Bit 4 | Bit 3                            | Bit 2 | Bit 1     | Bit O |
|-------|-------|-------|----------------------------------|-------|-----------|-------|
| 0     | 1     | 0     | 0 Basic state<br>1 Print request | Ň     | Neight va | lue   |

| Bit 2 | Bit 1 | Bit O | Weight value        |
|-------|-------|-------|---------------------|
| 0     | 0     | 0     | kg / lb (SB2 Bit 4) |
| 0     | 0     | 1     | g                   |
| 0     | 1     | 0     | t                   |
| 0     | 1     | 1     | OZ                  |
| 1     | 0     | 0     | ozt                 |
| 1     | 0     | 1     | dwt                 |
| 1     | 1     | 0     | ton                 |
| 1     | 1     | 1     | free unit           |

#### 5.2.2 Commands to ID7-Base

Individual command characters can be transmitted to the ID7-Base in the text format. One function each on the terminal is assigned to these command characters. After a command character is received, the following functions are executed:

| Command | Function                          |  |  |
|---------|-----------------------------------|--|--|
| С       | Clear tare                        |  |  |
| Р       | Print or transmit transfer string |  |  |
| Т       | Tare                              |  |  |
| Z       | Set zero                          |  |  |

## 5.3 METTLER TOLEDO SICS command set

## 5.3.1 Communication syntax and formats

| Command format when<br>transmitting weight  | Identification                                                                                                    |      | Weight           | VC  | alue                                                       | l         | Jnit                             |                                                           | Fra   | ming                          |
|---------------------------------------------|----------------------------------------------------------------------------------------------------|------|------------------|-----|------------------------------------------------------------|-----------|----------------------------------|-----------------------------------------------------------|-------|-------------------------------|
| values                                      | String of<br>characters for<br>specification of<br>command<br>(1 4<br>characters)                                                                                                    | _    | 1 10<br>characte | )   | 1 3                                                        |           | cters <i>,</i><br>er of<br>cters | C <sub>R</sub> L <sub>F</sub>                             |       |                               |
| Response format when<br>transmitting weight | Identification                                                                                                    | Sta  | tus              |     | Weight val                                                 | ue        |                                  | Unit                                                      |       | Framing                       |
| values                                      | String of<br>characters for<br>specification<br>of response<br>(1 2 char.)                                                                                                    |      | har.             |     | 10 char.,<br>right-justifie<br>filled in wit<br>blank char | ed,<br>th |                                  | 3 char., lei<br>justified,<br>filled in wit<br>blank char | th    | C <sub>R</sub> L <sub>F</sub> |
| Example                                     | Tare specification co<br>Tare specification res                                                                                                    |      |                  | 1   | A _ 1 3 .<br>A _ A                                         |           |                                  | 5 <u> </u>                                                | 2 9 1 | 5 _ k <sub>.</sub> g          |
| Data formats                                | • The following sym                                                                                                    | nbol | s are use        | d   | in the comn                                                | na        | nd de                            | scription:                                                |       |                               |
|                                             | Weight value10 numbers with sign and decimal point, right-justified<br>(with preceding blank spaces)Unit3 characters, left-justified (with following blank spaces)"Text_n"maximum of n characters, left-justifiedThe string framing is mandatory, however it is <b>not</b> listed in the following comma |      |                  |     |                                                            | ices)     |                                  |                                                           |       |                               |
|                                             | description!                                                                                                    |      |                  |     |                                                            |           |                                  |                                                           |       |                               |
|                                             | Enter commands as upper-case letters.                                                                                                    |      |                  |     |                                                            |           |                                  |                                                           |       |                               |
|                                             | Text to be entered                                                                                                    | mu   | st always        | s k | pe placed in                                               | in        | iverteo                          | l commas.                                                 |       |                               |

| Command       | Meaning                                                               |    |  |  |
|---------------|-----------------------------------------------------------------------|----|--|--|
| Level O       |                                                                       |    |  |  |
| 10            | Transmit list of all available SICS commands                          | 69 |  |  |
| 11            | Transmit SICS level and SICS versions                                 | 69 |  |  |
| 12            | Transmit scale data (terminal, platform)                              | 69 |  |  |
| 13            | Transmit scale software version (program number)                      | 70 |  |  |
| 14            | Transmit serial number                                                | 70 |  |  |
| s, si, sir    | Transmit display contents                                             | 70 |  |  |
| Z             | Set to zero                                                           | 71 |  |  |
| @             | Reset                                                                 | 71 |  |  |
| Level 1       |                                                                       |    |  |  |
| D             | Write display                                                         | 71 |  |  |
| DW            | Weight display                                                        |    |  |  |
| К             | Keyboard monitoring                                                   | 72 |  |  |
| SR            | Transmit stable weight values repeatedly depending on a weight change | 74 |  |  |
| Т             | Taring                                                                | 74 |  |  |
| TI            | Tare immediately                                                      |    |  |  |
| ТА            | Specify tare weight                                                   |    |  |  |
| TAC           | Delete tare weight                                                    | 76 |  |  |
| Level 2       |                                                                       |    |  |  |
| SX, SXI, SXIR | Transmit data record                                                  | 76 |  |  |
| R0, R1        | Switch keyboard on or off                                             | 77 |  |  |
| U             | Change over to different weight unit                                  | 77 |  |  |
| DS            | Acoustic signal                                                       | 77 |  |  |
| Level 3       |                                                                       |    |  |  |
| AR            | Read application block                                                | 77 |  |  |
| AW            | Write application block                                               | 78 |  |  |
| DY            | Specify DeltaTrack target value                                       | 78 |  |  |
| Р             | Print text or barcode                                                 | 79 |  |  |
| W             | Actuating digital outputs                                             | 80 |  |  |

| 5.3.2 0 | Command | overview |
|---------|---------|----------|
|---------|---------|----------|

## 5.3.3 Command description

## **Transmit SICS commands**

| Command  | Image: Image: |
|----------|----------------------------------------------------------------------------------------------------|
| Response | I_0_B         I_0_0_0_"10"         I_0_0_0_"11"                                                                                                    |
|          | <br>I     I     I     I                                                                                                    |
|          | I       0       2       "SX"                                                                                                    |
|          | I_0_3_     "AR"          I_0_A                                                                                                    |

## Transmit SICS levels and SICS versions

| Command  | Image: Image: |  |  |
|----------|----------------------------------------------------------------------------------------------------|--|--|
| Response | I_I_AX1"X2"X3"X4"X5"         x1 = 0123       Scale with SICS levels 0, 1, 2 and 3         x2       Version or implemented SICS0 commands         x3       Version or implemented SICS1 commands         x4       Version or implemented SICS2 commands         x5       Version or implemented SICS3 commands         I_I_I_I       I         Command understood, cannot be executed at this time                                                                                                    |  |  |
| Comments | <ul><li>On the SICS level only fully implemented levels are executed.</li><li>With the SICS version all levels are specified.</li></ul>                                                                                                    |  |  |

#### Transmit scale data

| Command  | I_2Transmit data from weighing terminal and weighing platform(s) |
|----------|------------------------------------------------------------------|
| Response | I_2_A_ "text"                                                    |
| Example  | I_2_AID7-Count IZ05 15,000 kg IZ10 32,000 kg"                    |

## Transmit scale software version

| Command  | Transmit software version from weighing terminal and weighing platform(s) |
|----------|---------------------------------------------------------------------------|
| Response | [I_3]_A_"text"                                                            |
| Example  | I 3 A I IP73-0-02001 IZ05-0-0301 IZ10-0-0221                              |

## Transmit serial number

| Command  | Image: Image: |
|----------|----------------------------------------------------------------------------------------------------|
| Response | [I_4]_A]_"text"                                                                                                    |
| Example  | I_4_A_1234567"                                                                                                    |
| Comment  | The response to 14 appears automatically following switch-on and after the Reset command (@).                                                                                                    |

## Transmit display contents

| Command  | S       Transmit a stable weight value when the weighing platform is at a standstill.         S_T       Transmit a stable or a dynamic weight value, regardless of whether the weighing platform is at a standstill.         S_T_R       Transmit a stable or a dynamic weight value after each measuring cycle, regardless of whether the weighing platform is at a standstill. |
|----------|----------------------------------------------------------------------------------------------------|
| Response | S_S_Weight value       Unit       Stable weight value transmitted         S_D_Weight value       Unit       Dynamic weight value transmitted         S_II       Invalid value       Unit         S       Weighing platform in underload range         S_+       Weighing platform in overload range                                                                              |
| Comment  | Stop $S_{\perp}I_{\perp}R$ command with $S_{\perp}$ , $S_{\perp}I_{\perp}$ , $S_{\perp}R$ , @ command or disconnect port.                                                                                                    |

### Set to zero

| Command  | Z         Set gross weight display to zero after weighing platform comes to a standstill, effect as when ZERO-SET key is pressed                                                                                                    |
|----------|----------------------------------------------------------------------------------------------------|
| Response | Z_A       Weighing platform set to zero         Z_I       Command cannot be executed: e.g. standstill not achieved or another command is currently being executed         Z       Command cannot be executed: Zero-set range dropped below         Z_++       Command cannot be executed: Zero-set range exceeded |
| Comment  | Can only be set to zero when the weighing platform comes to a standstill in the zero-set range.                                                                                                    |

### Reset

| Command  | Image: Reset weighing terminal to the state maintained after Power On                                               |
|----------|----------------------------------------------------------------------------------------------------|
| Response | I_4_AText" Serial number                                                                                            |
| Comments | <ul><li> All running applications and functions are cancelled.</li><li> The tare memory is reset to zero.</li></ul> |

## Write display

| Command  | D _ "Text_20"<br>D _ "" | Write display<br>Darken display                                                                                                    |
|----------|-------------------------|----------------------------------------------------------------------------------------------------|
| Response | D_A                     | Display written; the complete text appears left-justified in the display, marked with a symbol, e.g. with *                              |
|          | D                       | Display written; the end of the text appears left-justified in the display with the beginning cut off, marked with a symbol, e.g. with * |
|          | D_ I                    | Command cannot be executed                                                                                                    |
|          | D_L                     | Command understood, parameters defective                                                                                                 |
| Comment  | A symbol in the dis     | splay, e.g. *, indicates that an invalid weight value is displayed.                                                                      |

# Weight display

| Command  | D <sub>W</sub> | Switch over main display into the weight mode                                              |
|----------|----------------|--------------------------------------------------------------------------------------------|
| Response | D W A<br>D W I | The main display shows the current weight value Command understood, but cannot be executed |

## Keyboard monitoring

| Command  | K1                | When a key is pressed, execute the function, but do not transmit anything (factory setting)                                                    |
|----------|-------------------|----------------------------------------------------------------------------------------------------|
|          | K <sub>1</sub> 1  | When a key is pressed, do not execute the function and do not transmit anything                                                                |
|          | K <sub>1</sub> _3 | When a key is pressed, do not execute the function, but transmit the key code $[K_{1-1}C_{1-1}x]$ or, when the key is pressed longer, transmit |
|          |                   | $K_{\perp}, R_{\perp}, X$ and $K_{\perp}, C_{\perp}, X$                                                                                        |
|          | K _ 4             | When a key is pressed, execute the function and transmit the function code $[K_{\perp}=1] \times [K_{\perp}=1] \times [K_{\perp}=1]$           |
|          |                   | If the function cannot be executed immediately, the function code for                                                                          |
|          |                   | the start of the function $[K_{\perp}\_1B_{\perp}\_1X]$ or $[K_{\perp}\_1A_{\perp}\_1X]$ for the end of the function is transmitted.           |
| Response | K A               | Command understood or function successfully executed<br>Command understood, but currently cannot be executed, e.g. no                          |
|          | K_I_I             | keyboard present                                                                                                    |
|          | K L               | Command understood, parameters defective                                                                                                    |
|          | Key codes         |                                                                                                    |
|          | K R               |                                                                                                    |
|          |                   |                                                                                                    |

| Response | Function codes x                                                                   |                |                     |
|----------|------------------------------------------------------------------------------------|----------------|---------------------|
|          | The function codes are dependent on the command transmitted.                       |                |                     |
|          | <b>X</b> <u>K</u> , <u>3</u>                                                       | X              | K <sub>1</sub> _4   |
|          | 1 Set to zero                                                                      | 1              | Tare                |
|          | 2 X 10                                                                             | 2              | Set to zero         |
|          | 3 Switch on/off, tare                                                              | 3              | Transfer key        |
|          | 4 Enter master mode                                                                | 4              | Enter master mode   |
|          | 5 Transfer key                                                                     | 5              | Exit master mode    |
|          | 6 F1                                                                               | 7              | Test                |
|          | 7 F2                                                                               | 8              | ON/OFF              |
|          | 8 F3, unit switchover                                                              | 10             | Unit switchover     |
|          | 9 F4, but not X10                                                                  | 11             | X 10                |
|          | 10 F5                                                                              | 12             | RESET ALL           |
|          | 11 F6, but not MODE                                                                | 13             | F1                  |
|          | 21 CODE A                                                                          | 14             | F2                  |
|          | 22 CODE B                                                                          | 15             | F3                  |
|          | 23 CODE C                                                                          | 16             | F4                  |
|          | 24 CODE D                                                                          | 17             | F5                  |
|          | 25 Function change key                                                             | 18             | F6                  |
|          | 26 INFO                                                                            | 21             | CODE A              |
|          | 27 SCALE                                                                           | 22             | CODE B              |
|          | 28 +/-                                                                             | 23             | CODE C              |
|          | 29 Decimal point                                                                   | 24             | CODE D              |
|          | 30 0                                                                               | 25             | Function change key |
|          |                                                                                    | 26             | INFO                |
|          | 39 9                                                                               | 27             | SCALE               |
|          | 40 CLEAR                                                                           | 28             | +/-                 |
|          |                                                                                    | 29             | Decimal point       |
|          |                                                                                    | 30             | 0                   |
|          |                                                                                    | <br>39         |                     |
|          |                                                                                    |                | 9<br>CLEAR          |
|          |                                                                                    | 40             | ULLAIX              |
| Comments | • The factory setting is active after switch-on, after the Reset command and after |                |                     |
|          | exiting the master mode.                                                           |                |                     |
|          | Only one K command is even                                                         | r active at or | ne time.            |

## Transmit stable weight values repeatedly depending on a weight change

| Command  | S_R       Excursion weight (weight value)       Unit         After a weight change greater than the specified excursion weight, transmit alternately the next stable weight value and a dynamic weight value depending on the specified excursion.         S_R       If no excursion weight is entered, the weight change must be at least 12.5 % of the last stable weight value, however at least 30 d.                                                                |
|----------|----------------------------------------------------------------------------------------------------|
| Response | S_S_Weight value       Unit       Current stable weight value transmitted         Weight change       S_D_Weight value       Unit       Dynamic weight value transmitted         S_D_Weight value       Unit       Dynamic weight value transmitted         S_I       Command cannot be executed         S_I       Command understood, parameters defective         S_I       Weighing platform in underload range         S_+       Weighing platform in overload range |
| Comment  | Stop command with command $[S]$ , $[S_I]$ , $[S_I]_R$ , $@$ or disconnect the port.                                                                                                    |
| Example  | Command: $S_R = 1, 4, 0 = k, g$ Responses: $S_R = 1, 4, 0 = k, g$ S_S_S_S_S_S_S_S_S_S_S_S_S_S_S_S_S_S_S_                                                                                                    |

# Taring

| Command  | Tare weighing platform:<br>After the weighing platform comes to a standstill, the current weight<br>value is saved as a tare weight and the weight display set to zero with<br>the weight on the platform.<br>Effect as when TARE key is pressed. |  |  |
|----------|----------------------------------------------------------------------------------------------------|--|--|
| Response | $\begin{tabular}{ c c c c c c c c c c c c c c c c c c c$                                                                                                    |  |  |
|          | TI Taring not carried out                                                                                                    |  |  |
|          | T Command cannot be executed: Tare range dropped below                                                                                                    |  |  |
|          | T       +         Command cannot be executed: Tare range exceeded                                                                                                    |  |  |
| Comments | • Each taring command overwrites the contents of the tare memory with the new tare weight.                                                                                                    |  |  |
|          | • Taring with unloaded weighing platform clears the tare memory. On some weighing platform models, setting to zero is carried out in the unloaded state.                                                                                          |  |  |
|          | • On non-certified weighing systems the tare weight is automatically rounded off to the current increment.                                                                                                    |  |  |
|          | <ul> <li>On certified weighing systems: Tare range with MultiRange only in first increment<br/>range.</li> </ul>                                                                                                    |  |  |

## Tare immediately

| Command  | Tare weighing platform immediately.                                                                            |  |
|----------|----------------------------------------------------------------------------------------------------|--|
| Response | T_IS_ITare weight (weight value)       Unit         Weighing platform tared, stable tare value                 |  |
|          | T_T_D_ Tare weight (weight value)       Unit         Weighing platform tared, dynamic tare value               |  |
|          | T_I_I Taring not carried out                                                                                   |  |
|          | T_I Command cannot be executed                                                                                 |  |
|          | T_I Command cannot be executed: Tare range dropped below                                                       |  |
|          | T_T + Command cannot be executed: Tare range exceeded                                                          |  |
| Comments | • Each taring command overwrites the contents of the tare memory with the new tare weight.                     |  |
|          | • Following a dynamic tare value, a stable weight value can be specified.<br>However, this value is not exact. |  |

## Specify tare weight

| Command  | T_A _ Tare weight (weight value) _ Unit         Specify tare weight:         The contents of the tare memory are overwritten with the specified tare         weight and the net weight is displayed.         Effect as when the key sequence TARE ENTRY, 0 9, ENTER is         pressed.                                                               |
|----------|----------------------------------------------------------------------------------------------------|
| Response | T_A_A_Tare weight (weight value)       Unit         Weighing platform tared with the specified value         T_A_I       Command not carried out         T_A_L       Command understood, parameters defective         T       Command cannot be executed: Tare range dropped below         T_++       Command cannot be executed: Tare range exceeded |
| Comments | <ul> <li>The contents of the tare memory are overwritten with the specified tare value.</li> <li>On non-certified weighing systems the tare weight is automatically rounded off to the current increment.</li> <li>On certified weighing systems: Tare range with MultiRange only in first increment range.</li> </ul>                                |
| Example  | Command: $T_A = 1_2 \cdot 6_5 \cdot 0_k g$ Response: $T_A = A_{} 1_2 \cdot 6_5 \cdot 0_k g$                                                                                                    |

### Delete tare weight

| Command  | T A C              | Delete tare weight.                                                          |
|----------|--------------------|------------------------------------------------------------------------------|
| Response | T_A_C_A<br>T_A_C_I | Weighing platform tared with the specified weight<br>Command not carried out |

### Transmit data record

| Command  | S_XAfter the weighing platform comes to a standstill, transmit a data<br>record with stable weight values.<br>Effect as when ENTER key is pressed.S_X_ITransmit a data record with stable or dynamic weight values,<br>regardless of whether the weighing platform is at a standstill.S_X_IIRepeatedly transmit a data record with stable or dynamic weight<br>values, regardless of whether the weighing platform is at a standstill.                                                                                                    |
|----------|----------------------------------------------------------------------------------------------------|
| Response | S_X_S_S_Application block       Application block          I       I         A No.       Data record         Data record       Data record         S_X_D_D_Application block      Application block         S_X_D_D_Application block      Application block         I       I                                                                                                    |
|          | A No Data record         Data record with dynamic weight values transmitted         S_X_I         Command cannot be executed         S_X_I         Weighing platform in underload range         S_X_I         Weighing platform in overload range                                                                                                    |
| Comments | <ul> <li>Number of application blocks: three-place with preceding zeros.</li> <li>The contents of the corresponding application block is contained in the data record, see chapter 6. The standard data record consists of 3 blocks:         <ul> <li>S_X_S_A_0_1_1_</li> <li>Gross weight (weight value)</li> <li>Unit</li> <li>A_0_1_2_</li> <li>Net weight (weight value)</li> <li>Unit</li> <li>A_0_1_3_</li> <li>Tare weight (weight value)</li> <li>Unit</li> </ul> </li> <li>The continuous transmission of data records started with the S_X_I_R command can be stopped with the commands S_X or S_X_I</li> </ul>                                                                                                    |
| Example  | $\begin{array}{c c} \text{Command:} & \underline{S_{\bot}X_{\bot}I} \\ \text{Response:} & \text{Default data record} \\ & \underline{S_{\bot}X_{\_}D_{\_}A_{\downarrow}0_{\downarrow}1_{\downarrow}1_{\_}-\underline{1}\underline{-1}\underline{-1}\underline{-2}\underline{-3}\underline{-1}\underline{-6}\underline{-5}\underline{-0}\underline{-k_{\downarrow}g_{\bot}\underline{-1}} \\ & \underline{-2}\underline{-4}\underline{-0}\underline{-1}\underline{-2}\underline{-1}\underline{-1}\underline{-2}\underline{-1}\underline{-1}\underline{-2}\underline{-1}\underline{-1}\underline{-2}\underline{-1}\underline{-2}\underline{-1}\underline{-2}\underline{-1}\underline{-2}\underline{-1}\underline{-2}\underline{-1}\underline{-2}\underline{-1}\underline{-2}\underline{-1}\underline{-2}\underline{-1}\underline{-2}\underline{-2}\underline{-1}\underline{-2}\underline{-2}\underline{-2}\underline{-2}\underline{-2}\underline{-2}\underline{-2}-2$ |

### Switch keyboard on or off

| Command  | R_0Switch on keyboardR_1Switch off keyboard                                                                                                   |
|----------|----------------------------------------------------------------------------------------------------|
| Response | R_0_A       Keyboard switched on         R_1_A       Keyboard switched off                                                                    |
| Comments | <ul><li>Factory setting: Keyboard switched on.</li><li>When the keyboard is switched off, the terminal cannot be manually operated.</li></ul> |

## Changing over to different weight unit

| Command  | U _ Unit          | Change over weight display to different weight unit<br>Change over weight display to the first weight unit |
|----------|-------------------|----------------------------------------------------------------------------------------------------|
| Response | U_A<br>U_I        | Weight display switched over to another weight unit<br>Impermissible weight unit                           |
| Comment  | Possible units: g | j, kg, lb, ozt, oz, dwt                                                                                    |

### Acoustic signal

| Command  | D_S Generate short acoustic signal (beep) in the terminal |
|----------|-----------------------------------------------------------|
| Response | D_S_A Acoustic signal generated in the terminal           |

# **Read application block**

| Command  | A   R _ No.     Read contents of the application block                                                                                                    |
|----------|----------------------------------------------------------------------------------------------------|
| Response | A _ R _ A _ Information       Contents of the application block transmitted                                                                                                    |
| Comments | <ul> <li>The transmitted information is dependent on the application block, see chapter 6.</li> <li>The number of the application block must be entered as a three-place number with preceding zeros.</li> </ul> |

# Write application block

| Command  | A   W _ No.   Information         A   W _ No.         A   W _ No. ]         | Write application block<br>Reset application block<br>Delete application block                    |
|----------|-----------------------------------------------------------------------------|---------------------------------------------------------------------------------------------------|
| Response | A W A<br>A W I<br>A W L                                                     | Application block written<br>Application block not present<br>Application block cannot be written |
| Comments | <ul><li>The information to be er</li><li>Deleting and resetting h</li></ul> | ntered is dependent on the target block, see chapter 6.<br>have the same effect.                  |

## Specify DeltaTrac target value

| Command  | D_Y       Target weight (weight value)       Unit       Tolerance       %         Specify DeltaTrac target value         D_Y       Delete DeltaTrac target value |  |  |  |
|----------|----------------------------------------------------------------------------------------------------|--|--|--|
| Response | D_Y_A DeltaTrac target value loaded/deleted                                                                                                    |  |  |  |
| Comments | <ul> <li>Observe limit values, see section 3.1.1</li> <li>Also possible: A.W. O.2.0, see section 6.2</li> </ul>                                                  |  |  |  |
| Example  | Command:         D_Y _ 45_ k_g _ 5_ %           Response:         D_Y _ A ]                                                                                      |  |  |  |

| Command  | P Text 48 Print text as per setting                                               |  |  |  |  |
|----------|-----------------------------------------------------------------------------------|--|--|--|--|
|          | P   \$ ! 1 Text_48 Print text in small print                                      |  |  |  |  |
|          | P   \$ ! 2 Text_48 Print text in normal print                                     |  |  |  |  |
|          | $P = $ ! 3 Text_48$ Print text in large print                                     |  |  |  |  |
|          | P     \$ !     A     Text_48       Print text in small type and bold print        |  |  |  |  |
|          | PI_\$!BText_48 Print text in normal type and bold print                           |  |  |  |  |
|          | P   \$ ! C Text_48 Print text in large type and bold print                        |  |  |  |  |
|          | $P = \$ \# 1$ Text_20, barcode-specific Print code 39                             |  |  |  |  |
|          | P       \$ # 2       Text_8, barcode-specific       Print EAN 8                   |  |  |  |  |
|          | P       \$ # 3 Text_13, barcode-specific       Print EAN 13                       |  |  |  |  |
|          | $P \_ \$ \# 4$ Text_20, barcode-specific Print code 128                           |  |  |  |  |
|          | $P \_ \$ \# 5$ Text_20, barcode-specific Print code 2 of 5                        |  |  |  |  |
|          | P       \$ # 6 Text_20, barcode-specific         Print code 2 of 5 interleaved    |  |  |  |  |
|          | P       \$ # 7       Text_20, barcode-specific       Print code 128               |  |  |  |  |
|          | P       \$ # 8       Text_20, barcode-specific       Print EAN 128                |  |  |  |  |
|          | P_ Print blank line                                                               |  |  |  |  |
| Response | P_AAlphanumeric characters printedP_Lno GA46 present                              |  |  |  |  |
| Comments | • Character stock: ASCII character 20 hex/32 dec 7F hex/127 dec, see section 9.1. |  |  |  |  |
|          | <ul> <li>Printing is carried out in the font size last selected.</li> </ul>       |  |  |  |  |
|          |                                                                                   |  |  |  |  |
|          | Watch uppercase and lowercase letters.                                            |  |  |  |  |

## Print text or barcode with GA46 printer

|          |                                                                                                    | ]                                                                                                    |  |  |  |  |  |  |
|----------|----------------------------------------------------------------------------------------------------|----------------------------------------------------------------------------------------------------|--|--|--|--|--|--|
| Command  | W _ Status     Switch individual digital outputs on or off                                                              |                                                                                                    |  |  |  |  |  |  |
|          | W _ Status 1 _                                                                                                    |                                                                                                    |  |  |  |  |  |  |
|          |                                                                                                    | Trigger time sequence of status changes of digital outputs                                                      |  |  |  |  |  |  |
|          | W, W_                                                                                                    | Reset all outputs to logical O                                                                                  |  |  |  |  |  |  |
|          | Status:                                                                                                    | 1 5                                                                                                    |  |  |  |  |  |  |
|          |                                                                                                    | outputs which are to be closed is indicated as the "Status".                                                    |  |  |  |  |  |  |
|          |                                                                                                    | Digital output 1 1                                                                                              |  |  |  |  |  |  |
|          |                                                                                                    | Digital output 2 2                                                                                              |  |  |  |  |  |  |
|          |                                                                                                    | Digital output 3 4                                                                                              |  |  |  |  |  |  |
|          |                                                                                                    | Digital output 4 8                                                                                              |  |  |  |  |  |  |
|          |                                                                                                    | Digital output 5 16                                                                                             |  |  |  |  |  |  |
|          |                                                                                                    | Digital output 6 32                                                                                             |  |  |  |  |  |  |
|          |                                                                                                    | Digital output 7 64                                                                                             |  |  |  |  |  |  |
|          |                                                                                                    | Digital output 8 128                                                                                            |  |  |  |  |  |  |
|          |                                                                                                    | All outputs open 0                                                                                              |  |  |  |  |  |  |
|          |                                                                                                    | All outputs closed 255                                                                                          |  |  |  |  |  |  |
|          | Time:                                                                                                    | 1 99999 ms                                                                                                    |  |  |  |  |  |  |
| Response | W _ A                                                                                                    | Digital outputs set                                                                                             |  |  |  |  |  |  |
| Comments | been run, digi                                                                                                    | es "Status" and 4 intervals "Time" are possible. After sequence has tal outputs freeze in last status "Status". |  |  |  |  |  |  |
|          |                                                                                                    | port has no effect on the outputs.                                                                              |  |  |  |  |  |  |
|          | • If terminal receives a new W command before time sequence has been run, ongoing sequence will be aborted immediately. |                                                                                                    |  |  |  |  |  |  |
|          | If the limits for "Status" and "Time" are not adhered to when operating the                                             |                                                                                                    |  |  |  |  |  |  |
|          |                                                                                                    | s 4 I/O or relay box 8, the fault message EL appears.                                                           |  |  |  |  |  |  |
| Examples | Command: W                                                                                                    | _ 5                                                                                                    |  |  |  |  |  |  |
|          | Dig                                                                                                    | ital outputs 1 and 3 are closed, all others opened                                                              |  |  |  |  |  |  |
|          | Command: W                                                                                                    | 11_0_0_0_3_25_0_0_0_3_3_5_0_0_0_0<br>gers following sequence:                                                   |  |  |  |  |  |  |
|          |                                                                                                    |                                                                                                    |  |  |  |  |  |  |
|          |                                                                                                    | 1 s 0.5 s                                                                                                    |  |  |  |  |  |  |
|          | 0                                                                                                    | tout 1 5 s                                                                                                    |  |  |  |  |  |  |
|          | Ou                                                                                                    | tput 1 C                                                                                                    |  |  |  |  |  |  |
|          | Ou                                                                                                    | tput 6                                                                                                    |  |  |  |  |  |  |
|          |                                                                                                    |                                                                                                    |  |  |  |  |  |  |

## Actuating digital outputs

### 5.3.4 Error messages

Error messages always consist of 2 characters and a string limit. The string limit can be defined in the master mode (section 4.5.2).

### **E**T **Transmission error**

The terminal transmits a transmission error for errors in the received bit sequence, e.g. parity error, missing stop bit.

### E\_S Syntax error

The terminal transmits a syntax error when it cannot process the received characters, e.g. command not present.

### EL Logic error

The terminal transmits a logic error, when a command cannot be executed, e.g. when an attempt is made to write an non-writeable application block.

# 6 Application blocks

Application blocks are internal information memories in which weighing data, calculated quantities, configuration data or character sequences entered with the keypad are stored. The content of the application blocks can be read out or written to with a computer.

When the GA46 printer is connected, the assignment of the application blocks can be printed out, see operating instructions for the GA46 printer.

# 6.1 Syntax and formats

The syntax and formats are dependent on the command set selected in the dialog mode, see page 43.

### 6.1.1 Read application block

| Read     | A   R No.<br>A   R No.                                       | MMR command set<br>SICS command set<br>The weighing terminal receives the command from the<br>computer to read out the content of the "No." application<br>block. Possible formats for "No." are:<br>xxx Entire application block<br>xxx.zz Sub-block of an application block<br>xxx_yyy Read-only memory<br>xxx_yyy.zz Sub-block of a read-only memory<br>This read command is <b>not</b> contained in the following<br>description of the application blocks. |  |  |
|----------|--------------------------------------------------------------|----------------------------------------------------------------------------------------------------|--|--|
| Response | A B Information         A R A Information                    | MMR command set<br>SICS command set<br>As a response the weighing terminal transmits the content<br>of the "No." application block to the computer.<br>This response is contained in the following description of<br>the application blocks in the MMR version.                                                                                                    |  |  |
| Example  | Command MMR<br>Command SICS<br>Response MMR<br>Response SICS | $ \begin{array}{c c} A_{+}R & 0_{+}2_{+}1_{+-} & 0_{+}0_{+}1 \\ \hline A_{+}R & 0_{+}2_{+}1_{+-} & 0_{+}0_{+}1 \\ \hline Read \ out \ tare \ memory \ l. \\ \hline A_{+}B & 0_{+-}1_{+-}1_{+-}1_{+}0_{+}0_{+}5_{+-}1_{+}k_{+}g_{+-} \\ \hline A_{+}R & A_{+-}1_{+-}1_{+-}1_{+}0_{+}0_{+}0_{+}5_{+-}1_{+}k_{+}g_{+-} \\ \hline \end{array} $                                                                                                    |  |  |

### Note

If an application block is not in use, the weighing terminal transmits the corresponding number of blank spaces in place of the data.

For example, when Tare Memory 1 is not in use, the weighing terminal transmits the following response:

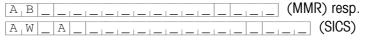

### 6.1.2 Write to application block

| Write    | A W No.       Information         A W No.       Information                 | MMR command set<br>SICS command set<br>The weighing terminal receives the command from the<br>computer to write to the "No." application block.<br>This command is contained in the following description<br>of the application blocks in the MMR version.                                      |
|----------|-----------------------------------------------------------------------------|----------------------------------------------------------------------------------------------------|
| Response |                                                                             | MMR command set<br>SICS command set<br>The weighing terminal transmits a confirmation to the<br>computer.<br>This response is <b>not</b> contained in the following<br>description of the application blocks.                                                                                   |
| Example  | Command MMR<br>Command SICS<br>Response MMR<br>Response SICS                | $ \begin{array}{c c} A_{+}W & 0_{+}2_{+}1_{-} & 0_{+}0_{+}1_{-} & 1_{+}2_{+} & 0_{-} & k_{+}g_{+} \\ \hline A_{+}W & 0_{+}2_{+}1_{-} & 0_{+}0_{+}1_{-} & 1_{+}2_{+} & 0_{-} & k_{+}g_{+} \\ \hline \text{Write to tare memory 1.} \\ \hline A_{+}B \\ \hline A_{+}W & A \\ \hline \end{array} $ |
|          | Notes                                                                       |                                                                                                    |
|          | Only those application bl<br>command is listed in the                       | locks can be written to for which the corresponding AW following description.                                                                                                    |
|          | <ul> <li>An application block can<br/>the sub-blocks begins with</li> </ul> | consist of one or more sub-blocks, and the numbering of the 1.                                                                                                    |
|          | The sub-blocks of an 20 characters.                                         | application block can each contain a maximum of                                                                                                    |
|          | • The sub-blocks are sepa                                                   | proted with SS or $H_{\tau}$ (ASCII character 0.9 hex/9 deci):                                                                                                    |

The sub-blocks are separated with \$\$ or H<sub>T</sub> (ASCII character 09 hex/9 deci):
 A<sub>1</sub>W No. \_\_Sub-block 1 \$, \$ Sub-block 2 \$, \$ ... Sub-block n (MMR) resp.
 A<sub>1</sub>W \_ No. \_\_Sub-block 1 \$, \$ Sub-block 2 \$, \$ ... Sub-block n (SICS)

• Extensive application blocks are displayed so that each sub-block begins in a new line.

 $A_W = No.$   $\$_\$$   $\$_\$$  Sub-block 3 (SICS).

### 6.1.3 Data formats

 In the following description of the application blocks the following data formats are used:

| Weight value | 10 digits with sign and decimal point, right-justified          |  |  |  |  |
|--------------|-----------------------------------------------------------------|--|--|--|--|
|              | (with preceding blank space)                                    |  |  |  |  |
| Unit         | 3 characters, left-justified (with following blank spaces)      |  |  |  |  |
| Number_n     | Number, n digits, right-justified (with preceding blank spaces) |  |  |  |  |
| Text_n       | maximum of n characters                                         |  |  |  |  |
|              | If the SICS command set is used, "Text" must always be placed   |  |  |  |  |
|              | in inverted commas.                                             |  |  |  |  |

• Conclude commands and responses with the string frame  $C_RL_F$ (ASCII characters  $C_R = 0D$  hex/13 deci,  $L_F = 0A$  hex/10 deci). The string frame is **not** contained in the following description.

### 6.1.4 Read and write application blocks with the SICS command set

In the following description, the application blocks are shown in the syntax for the MMR command set. When used with the SICS command set, please observe the following SICS conventions, also see sections 6.1.1 to 6.1.3:

- A blank space must be entered between AR or AW and the application block number: E. g. A.R. No.
- The command identification is repeated in the response and a blank space and the character A added:

 $A_R \subseteq A_I$  Information application block transmitted and  $A_W \subseteq A$  application block written.

• Texts entered or transmitted are always in inverted commas.

### Example Read application block for CODE A

| Command:  | [A <sub>1</sub> ] | R _ | 0 | 9 | 4         |
|-----------|-------------------|-----|---|---|-----------|
| Response: | A                 | R _ | Α | _ | "Article" |

### Write application block for CODE A

| Command:  | A W 0 9 4 | 'Article" |
|-----------|-----------|-----------|
| Response: | A W A     |           |

| No. | Content                                | Format                          |                                                                                                    |
|-----|----------------------------------------|---------------------------------|----------------------------------------------------------------------------------------------------|
|     |                                        |                                 |                                                                                                    |
| 001 | Terminal type                          | Response:                       | [A <sub>1</sub> B]_M <sub>1</sub> e <sub>1</sub> t <sub>1</sub> t <sub>1</sub> e <sub>1</sub> r <sub>1</sub> - <sub>1</sub> T <sub>1</sub> o <sub>1</sub> 1 <sub>1</sub> e <sub>1</sub> d <sub>1</sub> o <sub>1</sub> ]I <sub>1</sub> D <sub>1</sub> 7] |
| 002 | Program number                         | Response:                       | A B I T T O T - O T - O X X X I                                                                                                    |
| 004 | Serial number                          | Response:<br>Write:             | $\begin{tabular}{ c c c c c c c c c c c c c c c c c c c$                                                                                                    |
| 006 | Transfer key                           | Response:<br>Write:             | A B Keys       2 4         A W 0 6 \$ 4 6       4                                                                                                    |
| 007 | Current gross weight (2nd weight unit) | Response:                       | A B Weight value Unit                                                                                                    |
| 008 | Current net weight (2nd weight unit)   | Response:                       | A B Weight value Unit                                                                                                    |
| 009 | Current tare weight (2nd weight unit)  | Response:<br>Write:             | $A_B \_$ Weight value $\_$ Unit<br>$A_W 0_0 + 9$ $\_$ Weight value $\_$ Unit                                                                                                    |
| 010 | Current weighing platform              | Response:<br>Write:             | A_B_ Number_2         A_W_0_1_0_ Number_2         Switch over weighing platform                                                                                                    |
| 011 | Current gross weight (1st weight unit) | Response:                       | A <sub>1</sub> B_Weight value Unit                                                                                                    |
| 012 | Current net weight (1st weight unit)   | Response:                       | A <sub>1</sub> B_Weight value Unit                                                                                                    |
| 013 | Current tare weight (1st weight unit)  | Response:<br>Write:             | A B Weight value       Unit         A W 0 H H H       Weight value         Unit       Unit                                                                                                    |
| 014 | Content of display                     | Response:                       | $A_B \_ Display$ Display = Text_20 or weight value                                                                                                    |
| 015 | Date                                   | Response:<br>Write:             | $\begin{bmatrix} A_{+}B_{-} & Date \end{bmatrix}$<br>$\begin{bmatrix} A_{+}W_{-} & 0_{+} & 1_{+} & 5_{-} \end{bmatrix} Date = DD/MM/YY \text{ or } DD.MM.YY$                                                                                            |
| 016 | Dynamic weighing                       | Response:<br>Write:<br>Comment: | $\begin{tabular}{l l l l l l l l l l l l l l l l l l l $                                                                                                    |
| 018 | Difference target/<br>actual weight    | Response:                       | A B Weight value Unit                                                                                                    |

# 6.2 TERMINAL, SCALE application blocks

| No.                    | Content                   | Format                          |                                                                                                    |
|------------------------|---------------------------|---------------------------------|----------------------------------------------------------------------------------------------------|
| 019                    | Date and time             | Response:<br>Write:             | $ \begin{array}{c c} A_{+}B_{-} & \{-+-+-} & \{-+-+} & D_{+}D_{+}/_{+}M_{+}M_{+}/_{+}Y_{+}Y_{-} & \{-+} \\ \hline & \{-+-+-} & \{+}h_{+}h_{+} & : & \{+}m_{+}m_{+} & : & \{+}s_{+}s_{-}s_{-}s_{-}s_{-} \\ \hline & A_{+}B_{-} & \{-+-+} & \{+}M_{+}M_{+}/_{+}D_{+}D_{-}/_{+}Y_{+}Y_{+}Y_{-} & \{-+} \\ \hline & \{-++}A/P_{+}M_{++}h_{+}h_{+} & : & \{+}m_{+}m_{+} & : & \{+}s_{-}s_{-}s_{-}s_{-}s_{-}s_{-}s_{-}s_{-$ |
| 020                    | Current DeltaTrac         | Response:<br>Write:             | A_B_ Target weight (weight value)       Unit         Tolerance value (number_2)       %         A_W 0_2_0       Target weight (weight value)         Tolerance value (number_2)       %         Tolerance value (number_2)       %                                                                                                    |
| 021_001<br><br>021_999 | Tare memory<br>1 999      | Response:<br>Write:<br>Comment: | $ \begin{array}{c c c c c c c c c c c c c c c c c c c $                                                                                                    |
| 021<br><br>045         | Tare memory 1 25          | Response:<br>Write:<br>Comment: | $\begin{array}{c c} A_{\perp}B & \_ & Weight \ value \ \_ & Unit \\ \hline A_{\perp}W & 0_{\perp} \times_{\perp} \times & \_ & Weight \ value \ \_ & Unit \\ xx = 21 \ \dots \ 45 \\ \hline The \ contents \ of \ the \ tare \ memories \ 1 \ \dots \ 25 \ are \ identical \ to \ the \ contents \ of \ the \ tare \ memories \ 021\_001 \ \dots \ 021\_025. \end{array}$                                             |
| 046_001<br><br>046_999 | DeltaTrac memory<br>1 999 | Response:<br>Write:<br>Comment: | $ \begin{array}{ c c c c c c c c c c c c c c c c c c c$                                                                                                    |
| 046<br><br>070         | DeltaTrac memory<br>1 25  | Response:<br>Write:<br>Comment: | $\begin{array}{c c c c c c c c c c c c c c c c c c c $                                                                                                    |
| 071_001<br><br>071_999 | Text memory<br>1 999      | Response:<br>Write:<br>Comment: | $ \begin{array}{c c} A_{+}B_{-} & \text{Text}_{2}0 \\ \hline A_{+}W_{-} & 0_{+} \times_{+} \times_{+} \times_{+} \times_{-} & \text{Text}_{2}0 \\ \hline xx = 71\_001 \dots 71\_999 \\ \end{array} $                                                                                                    |
| 071<br><br>090         | Text memory 1 20          | Response:<br>Write:<br>Comment: | $ \begin{array}{c c} \hline A_{+}B & \_ & Text\_20 \\ \hline A_{+}W & 0_{+} \times_{+} \times & \_ & Text\_20 \\ \hline xx = 71 \ \dots \ 90 \\ \hline \text{The contents of the text memories } 1 \ \dots \ 20 \ \text{are identical to the contents of the text memories } 071\_001 \ \dots \ 071\_020. \end{array} $                                                                                               |

| No. | Content                    | Format                      |                                                                                                    |
|-----|----------------------------|-----------------------------|----------------------------------------------------------------------------------------------------|
| 091 | Barcode EAN 28,<br>EAN 128 | Response:                   | A_B_EAN 28_EAN 128 01_EAN 128 310_E         EAN 128 330                                                                                                    |
|     |                            | EAN 28:                     | 2 8 Article Check digit Weight                                                                                                    |
|     |                            |                             | Article: 4-digit Article No. from memory Code A                                                                                                    |
|     |                            |                             | Check digit: 1-digit, calculated by ID7-Base for the weight                                                                                                    |
|     |                            |                             | Weight: 5-digit positive weight value with 3 decimal                                                                                                    |
|     |                            |                             | places between 00.000 kg - 99.999 kg                                                                                                    |
|     |                            | EAN 128 01:                 | 0 1 Article Or                                                                                                    |
|     |                            |                             | 0 1 Article Check digit Or                                                                                                    |
|     |                            |                             | 0 1 0 Article Check digit Or                                                                                                    |
|     |                            |                             |                                                                                                    |
|     |                            |                             | Article: Article No. from memory Code A,                                                                                                    |
|     |                            |                             | max. 14 digits                                                                                                    |
|     |                            |                             | Check digit: 1-digit, calculated by ID7-Base<br>Length: total of max. 16 digits                                                                                                    |
|     |                            | <b>FAN 100 210</b>          | $\boxed{0,1,9,Article, Check digit, 3, 1, 0, x, Weight} Or$                                                                                                    |
|     |                            | $\frac{EAN\ I28\ 310}{I28}$ | $\left[0,1,9\right] \times \left[1,0,1,1,0\right] \times \left[1,0,1,1,0\right] $ |
|     |                            |                             | Article: Article No. from memory Code A                                                                                                    |
|     |                            |                             | max. 12 or 13 digits                                                                                                    |
|     |                            |                             | Check digit: 1-digit calculated by ID7-Base                                                                                                    |
|     |                            |                             | x: 0 6, decimal places of weight value                                                                                                    |
|     |                            |                             | Weight: 6-digit net weight value                                                                                                    |
|     |                            | EAN 128 330                 | 3,3,0,x,Weight                                                                                                    |
|     |                            |                             | x: 0 6, decimal places of weight value                                                                                                    |
|     |                            |                             | Weight: 6-digit gross weight value                                                                                                    |
| 092 | Barcode EAN 29             | Response:                   | A B 2 S Article Check digit Weight                                                                                                    |
|     |                            | Comment:                    | Article: 4-digit article no. from memory Code A                                                                                                    |
|     |                            |                             | Check digit: 1-digit no., calculated from ID7-Base for the                                                                                                    |
|     |                            |                             | weight                                                                                                    |
|     |                            |                             | Weight: 5-digit positive weight value with 3 places to                                                                                                    |
|     |                            |                             | right of point between 00.000 kg 99.999 kg                                                                                                    |
| 093 | Barcode EAN 29 A           | Response:                   | A B A S Article Weight                                                                                                    |
|     |                            | Comment:                    | Article: 5-digit article no. from memory Code A                                                                                                    |
|     |                            |                             | Weight: 5-digit positive weight value with 3 places to                                                                                                    |
|     |                            |                             | right of point between 00.000 kg 99.999 kg                                                                                                    |
| 094 | Identification data        | Response:                   | $\left[ A \mid B \mid \_ \right]$ Name (text_20) $\left[ \_ + \_ \right]$ Identification (text_30)                                                                                                    |
| 097 | Code A Code D              | Write:                      | $\begin{bmatrix} A & W & 0 & X & X \\ \hline A & W & 0 & X & X \\ \hline A & W & 0 & X \\ \hline A & W & 0 & X \\ \hline A & W & 0 \\ \hline A & W & 0 & X \\ \hline A & W & 0 & X \\ \hline A & W & 0 & X \\ \hline A & W & 0 & X \\ \hline A & W & 0 \\ \hline A & W & 0 & X \\ \hline A & W & 0 \\ \hline A & W & 0 \\ \hline $                                                                                                    |
|     |                            | Comment:                    | xx = 94 97                                                                                                    |
| 098 | Number of last Alibi       | Response:                   | A B Number_6 Date Time                                                                                                    |
|     | entry                      |                             | Gross (Weight value)                                                                                                    |
|     |                            |                             | Net (Weight value                                                                                                    |
|     |                            |                             | Tare (Weight value)                                                                                                    |
|     |                            | Note:                       | Date and time as in application block 019.                                                                                                    |

| No. | Content                | Format             |                                                                                                    |
|-----|------------------------|--------------------|----------------------------------------------------------------------------------------------------|
| 601 | Parameters for Scale 1 | Response:<br>Note: | A_B       Parameters for Scale 1         For service information purposes the internal scale parameters can be read out/printed;         the structure and content are scale-dependent   |
| 602 | Parameters for Scale 2 | Response:<br>Note: | A_B_Parameters for Scale 2         For service information purposes the internal scale         parameters can be read out/printed;         the structure and content are scale-dependent |
| 603 | Parameters for Scale 3 | Response:<br>Note: | A_B_Parameters for Scale 3         For service information purposes the internal scale parameters can be read out/printed;         the structure and content are scale-dependent         |

# 6.3 INTERFACE application blocks

Application blocks are reserved for the possible interface connections. These application blocks can only be read and written to when an ...-ID7 interface is actually installed on the interface connection concerned.

### 6.3.1 Serial interfaces

| No. | Content                    | Format               |                                                                                                    |
|-----|----------------------------|----------------------|----------------------------------------------------------------------------------------------------|
| 101 | Description of application | Response:            | A <sub>1</sub> B <sub>1</sub> ID7 Interfaces                                                                                                    |
| 102 | Program designation        | Response:            | [A_B] [IK07-0-0100]                                                                                                    |
| 103 | Transmit buffer COM1       | Response:<br>Write*: | A B  Transmit buffer COM1<br>A W 1 0  A  Information                                                                                                    |
| 104 | Transmit buffer COM2       | Response:<br>Write*: | A B  Transmit buffer COM2<br>A W 1 0 4  Information                                                                                                    |
| 201 | Description of application | Response:            | A_BID7 Interfaces                                                                                                    |
| 202 | Program designation        | Response:            | A <sub>B</sub> _IK07-0-0100                                                                                                    |
| 203 | Transmit buffer COM3       | Response:<br>Write*: | A B       Transmit buffer COM3         A W       A O         A W       A O         A W |
| 204 | Transmit buffer COM4       | Response:<br>Write*: | $A_B \_$ Transmit buffer COM4<br>$A_W 2_0 4 \_$ Information                                                                                                    |
| 701 | Description of application | Response:            | A_BID7 Interfaces                                                                                                    |
| 702 | Program designation        | Response:            | [A <sub>1</sub> B]_[IK07-0-0100]                                                                                                    |
| 703 | Transmit buffer COM5       | Response:<br>Write*: | A B Transmit buffer COM5         A W 7 0 H         Information                                                                                                    |
| 704 | Transmit buffer COM6       | Response:<br>Write*: | A B _       Transmit buffer COM6         A W 7 0 4        Information                                                                                                    |

### \* Comments on the transmit buffers

- The entered information is transmitted directly via the selected interface.
- A transmit buffer contains a maximum of 246 characters.

### 6.3.2 Digital inputs/outputs

The following application blocks are only available when interface 4 I/O-ID7 is installed on COM5/COM6 or interface RS485-ID7 and relay box 8-ID7 is installed on COM6.

When the weighing terminal checks the outputs, the blocks concerned cannot be written to, and the  $[E_1L]$  error message appears.

| No. | Content                        | Format              |                                                                                         |
|-----|--------------------------------|---------------------|-----------------------------------------------------------------------------------------|
| 706 | Digital outputs 1<br>COM5/COM6 | Response:<br>Write: | $A_B = 8$ -place binary value *<br>$A_W = 7_0 = 6 = 8$ -place binary value *            |
| 707 | Digital inputs 1<br>COM5/COM6  | Response:           | A <sub>1</sub> B <sub>8</sub> 8-place binary value *                                    |
| 708 | Dig. outputs 2 COM6            | Response:<br>Write: | $A_B = 8$ -place binary value *<br>$A_W = 7 + 0 + 8 = 8$ -place binary value *          |
| 709 | Dig. inputs 2 COM6             | Response:           | A B 8-place binary value *                                                              |
| 710 | Dig. outputs 3 COM6            | Response:<br>Write: | $A_B = 8$ -place binary value *<br>$A_W = 7 + 1 = 0$ = 8-place binary value *           |
| 711 | Dig. inputs 3 COM6             | Response:           | A_B8-place binary value *                                                               |
| 712 | Dig. outputs 4 COM6            | Response:<br>Write: | $A_B = 8$ -place binary value *<br>$A_W = 7 + 2 = 8$ -place binary value *              |
| 713 | Dig. inputs 4 COM6             | Response:           | A B 8-place binary value *                                                              |
| 714 | Dig. outputs 5 COM6            | Response:<br>Write: | $A_B = 8$ -place binary value       * $A_W = 7 + 1 + 4 = 8$ -place binary value       * |
| 715 | Dig. inputs 5 COM6             | Response:           | A_B8-place binary value *                                                               |
| 716 | Dig. outputs 6 COM6            | Response:<br>Write: | $A_B = 8$ -place binary value *<br>$A_W = 7 + 1 + 6 = 8$ -place binary value *          |
| 717 | Dig. inputs 6 COM6             | Response:           | A B 8-place binary value *                                                              |
| 718 | Dig. outputs 7 COM6            | Response:<br>Write: | $A_B = 8$ -place binary value *<br>$A_W = 7 + 1 + 8 = 8$ -place binary value *          |
| 719 | Dig. inputs 7 COM6             | Response:           | A_B_ 8-place binary value *                                                             |
| 720 | Dig. outputs 8 COM6            | Response:<br>Write: | $A_B = 8$ -place binary value *<br>$A_W = 720$ 8-place binary value *                   |
| 721 | Dig. inputs 8 COM6             | Response:           | A_B_ 8-place binary value *                                                             |

\* 8-place binary value: Bit8, Bit7 ... Bit1

Bit8 = output/input 8 ... Bit1 = output/input 1

| No. | Content     | Format                                                                                                    |  |
|-----|-------------|----------------------------------------------------------------------------------------------------|--|
| 724 | Set point 1 | Response: $A_{\perp}B_{\perp}$ Set point (Text_2) $A_{\perp}x_{\perp}x_{\perp}x_{\perp}x_{\perp} = y_{\perp}y_{\perp}y_{\perp}y_{\perp} = z_{\perp}z_{\perp}$ $Scale (Text_3)$ |  |
|     |             | Scale (Text_3)Set point value (weight value)Write: $A_+W$ $7_+2_+x$ Set point type (Text_2) $\$_+\$$ $A_+x_+x_+x_+1y_+y_+y_+z_+z_+\$_+$\$_+\$$                                 |  |
|     |             | Scale (Text_3)\$ \$ \$Set point value (weight value)\$ \$ \$                                                                                                    |  |
|     |             | Note: $x = 4$<br>Set point type: $F\uparrow$ , $F\downarrow$ , $D\uparrow$ , $D\downarrow$<br>Scale: W1, W2, W3, ALL                                                           |  |
| 725 | Set point 2 | Response:equal to 724Write:equal to 724, $x = 5$                                                                                                    |  |
| 726 | Set point 3 | Response:equal to 724Write:equal to 724, $x = 6$                                                                                                    |  |
| 727 | Set point 4 | Response: equal to 724<br>Write: equal to 724, x = 7                                                                                                    |  |

# 7 What to do if ...?

| Error / Display         | Possible causes                                                                            | Remedy                                                                              |
|-------------------------|--------------------------------------------------------------------------------------------|-------------------------------------------------------------------------------------|
| Display is dark         | No mains voltage                                                                           | → Check mains                                                                       |
|                         | <ul> <li>Terminal switched off</li> </ul>                                                  | → Switch on terminal                                                                |
|                         | <ul> <li>Power cord not connected</li> </ul>                                               | → Plug in power plug                                                                |
|                         | Brief malfunction                                                                          | $\rightarrow$ Switch terminal off and on again                                      |
| Underload               | Load plate not in place                                                                    | → Apply load plate                                                                  |
|                         | <ul> <li>Preload not applied</li> </ul>                                                    | → Apply preload                                                                     |
|                         | Weighing range dropped below                                                               | → Set zero                                                                          |
| Overload                | Weighing range exceeded                                                                    | → Relieve weighing platform                                                         |
|                         | <ul> <li>Weighing platform locked</li> </ul>                                               | → Release lock                                                                      |
| Weight display unstable | Agitated set-up location                                                                   | → Adjust vibration adapter                                                          |
|                         | Draft                                                                                      | → Avoid drafts                                                                      |
|                         | <ul> <li>Agitated weighing sample</li> </ul>                                               | → Weigh dynamically                                                                 |
|                         | <ul> <li>Contact between load plate and/or<br/>weighing sample and surroundings</li> </ul> | → Eliminate contact                                                                 |
|                         | Power malfunction                                                                          | → Check mains                                                                       |
| Wrong weight display    | <ul> <li>Wrong setting to zero of weighing<br/>platform</li> </ul>                         | → Relieve weighing platform, set to zero<br>and repeat weighing                     |
|                         | Wrong tare weight                                                                          | → Delete tare or enter right tare value                                             |
|                         | <ul> <li>Contact between load plate and/or<br/>weighing sample and surroundings</li> </ul> | → Eliminate contact                                                                 |
|                         | <ul> <li>Weighing platform tilted</li> </ul>                                               | → Level weighing platform                                                           |
|                         | Wrong weighing platform selected                                                           | → Select right weighing platform                                                    |
| Plug in                 | <ul> <li>Weighing platform cable not<br/>plugged in</li> </ul>                             | → Switch off terminal, plug in weighing platform cable and switch on terminal again |
|                         |                                                                                            | → If the message appears again:<br>contact METTLER TOLEDO Customer<br>Service       |
| IDENTCODE =             | Test cycle started                                                                         | → Complete test by pressing the<br>ZERO-SET key                                     |
| WRONG CODE              | Wrong personal code                                                                        | → Enter right personal code                                                         |

| Error / Display       | Possible causes                                                         | Remedy                                                                        |
|-----------------------|-------------------------------------------------------------------------|-------------------------------------------------------------------------------|
| SCALE NO. ERROR       | Error in weighing cell                                                  | → Repeat test                                                                 |
|                       |                                                                         | → If the message appears again:<br>contact METTLER TOLEDO Customer<br>Service |
| OUT OF RANGE          | Zero set range exceeded                                                 | → Relieve weighing platform                                                   |
|                       | Gross weight negative                                                   | → Relieve weighing platform and set to zero                                   |
|                       | Taring range exceeded                                                   | → Relieve weighing platform and set to zero                                   |
|                       | Entered value outside permissible<br>range                              | → Enter permissible value                                                     |
| NOT ALLOWED           | <ul> <li>Wrong cycle time for dynamic<br/>weighing</li> </ul>           | → Enter cycle time between 1 and 255 cycles                                   |
|                       | Weighing platform does not exist                                        | → Connect weighing platform                                                   |
|                       | Print with negative weight value                                        | → Relieve weighing platform, set to zero and repeat weighing                  |
| NOT EXISTENT          | Recalled memory not assigned                                            | → Recall other memory                                                         |
| NO DATA TRANSFER      | Weighing platform does not transmit                                     | → Switch terminal off and on again                                            |
|                       | data to the terminal                                                    | → If the message appears again:<br>contact METTLER TOLEDO Customer<br>Service |
| INTERF. COM X – BREAK | Break in receiving cable of specified                                   | → Check cable and connectors                                                  |
|                       | interface                                                               | → Check external devices (on/off)                                             |
| TRANSMIT BUFFER FULL  | No transmission                                                         | → Check handshake                                                             |
|                       | <ul> <li>Too many key messages and baud<br/>rate too low</li> </ul>     | → Increase baud rate                                                          |
| KEY BUFFER FULL       | Data string currently being edited<br>contains too many blocks          | → Remove blocks from data string                                              |
| ERROR BARCODE         | The specified application block contains no data                        | → Select application block which contains data                                |
|                       | <ul> <li>Wrong sub-block selected, e.g. sub-<br/>block 0</li> </ul>     | → Select permissible sub-block                                                |
| NO BLOCK              | Entered application block does not exist                                | → Enter different application block                                           |
| BUFFER IS FULL        | Data string of transfer key contains<br>more than 10 application blocks | → Change configuration of transfer key                                        |

| Error / Display | Possible causes                                                               | Remedy                                       |
|-----------------|-------------------------------------------------------------------------------|----------------------------------------------|
| DISPLAY MODE    | Weighing cell defective                                                       | → Contact METTLER TOLEDO Customer<br>Service |
|                 | <ul> <li>2 weighing platforms with same scale<br/>number connected</li> </ul> | → Contact METTLER TOLEDO Customer<br>Service |

# 8 Technical data and accessories

# 8.1 Technical data

| Terminal                                                |                                                                                                    |  |  |
|---------------------------------------------------------|----------------------------------------------------------------------------------------------------|--|--|
| Display                                                 | • Active, brightly lit green VFD dot matrix display, with graphics capabilities, 40 x 170 pixels, display field 135 x 46 mm                                                                                                    |  |  |
|                                                         | <ul> <li>BIG WEIGHT<sup>®</sup> display with 35 mm high characters</li> </ul>                                                                                                    |  |  |
|                                                         | <ul> <li>Cover of scratch-resistant, hardened, antireflection glass</li> </ul>                                                                                                    |  |  |
| Keypad                                                  | Tactile-touch membrane keypad with acoustic acknowledgement                                                                                                    |  |  |
|                                                         | Scratch-resistant marking, 3-color                                                                                                    |  |  |
|                                                         | <ul> <li>4 keys A to D for identification data, 6 function keys with function change and info<br/>key, 4 scale function keys, numerical keypad</li> </ul>                                                                        |  |  |
|                                                         | Alphanumeric input possible with function keys                                                                                                    |  |  |
|                                                         | Standard connection for external MFII keypad                                                                                                    |  |  |
| Housing                                                 | All nickel chromium steel DIN X5 CrNi 1810                                                                                                    |  |  |
|                                                         | Weight: net 3.5 kg; gross 5 kg                                                                                                    |  |  |
| Protection type                                         | Dust and water-tight as per IP68                                                                                                    |  |  |
| (IEC 529, DIN 40050)                                    | Resistant to high-pressure and steam jet cleaning as per IPX9K                                                                                                    |  |  |
| Power supply                                            | • 100 V – 240 V, +10/–15 %; 50/60 Hz                                                                                                    |  |  |
|                                                         | Power cord with grounded plug, length approx. 2.5 m                                                                                                    |  |  |
|                                                         | Power consumption approx. 60 VA                                                                                                    |  |  |
| Ambient conditions                                      | Pollution degree 2                                                                                                    |  |  |
| as per EN 60950                                         | Overvoltage category II                                                                                                    |  |  |
|                                                         | <ul> <li>Maximum operating elevation in m above sea level: 2000 m</li> </ul>                                                                                                    |  |  |
| Ambient temperature                                     | Operation: -10 °C - +40 °C for weighing platforms of certification class III 0 °C - +40 °C for weighing platforms of certification class II                                                                                      |  |  |
|                                                         | <ul> <li>Lagerung: -25 °C - +60 °C</li> </ul>                                                                                                    |  |  |
| Relative humididy                                       | 20 – 80 % , non condensing                                                                                                    |  |  |
| Weighing platform con-<br>nection                       | <ul> <li>1 IDNet connection standard for METTLER TOLEDO weighing platforms of the<br/>series D, F, K, N, Spider ID, DigiTOL, analog scales with AWU 3/6 and analytical<br/>and precision scales of serries B, G and R</li> </ul> |  |  |
|                                                         | <ul> <li>2 additional weighing platform connections possible (IDNet-ID7 oder Analog<br/>Scale-ID7)</li> </ul>                                                                                                    |  |  |
| Interface connection                                    | 1 RS232 connection standard, maximum of 5 additional interface connections possible                                                                                                    |  |  |
| Total load of all output<br>voltages on the<br>ID7-Base | Output voltage 5 Vmax. 600 mAOutput voltage 12 Vmax. 200 mAOutput voltage 24 Vmax. 100 mA                                                                                                    |  |  |

| Weighing functions          |                                                                                                    |  |
|-----------------------------|----------------------------------------------------------------------------------------------------|--|
| Tare compensation           | At the press of a button or automatically, up to maximum load (subtractive)                                                             |  |
| Tare target value           | For single-range scales over entire weighing range (subtractive)                                                                        |  |
|                             | For multi-range scales depending on national calibration regulations                                                                    |  |
|                             | 999 stored tare memories, protected against power failure                                                                               |  |
| Tare calculation            | Tare addition, tare multiplication, sub-tare                                                                                            |  |
| Tare indicator              | NET lights up with saved tare weight                                                                                                    |  |
| DeltaTrac                   | Analog display of dynamic measured values                                                                                               |  |
|                             | With optical marks for target value and tolerances                                                                                      |  |
|                             | 3 selectable applications                                                                                                    |  |
|                             | 999 DeltaTrac memories, protected against power failure                                                                                 |  |
| Setting to zero             | Automatic or manual                                                                                                    |  |
| Gross changeover            | Display of weight value can be changed over to gross weight at press of a button                                                        |  |
| Unit changeover             | Unit can be changed over to weight units kg, g, lb, oz, ozt, dwt in dependence on national calibration regulations at press of a button |  |
| Dynamic weighing            | Cycle time adjustable from 1 – 255 cycles                                                                                               |  |
|                             | Automatic printout selectable                                                                                                    |  |
| Stabilization detector      | 4-step, with motion indicator                                                                                                    |  |
| Weighing process<br>adapter | 3-step adjustment to weighing sample                                                                                                    |  |
| Vibration adapter           | 3-step adjustment to ambient conditions                                                                                                 |  |
| Test                        | Test function for displaying the ID code and checking weighing platform                                                                 |  |
| Identification data         | • 4 memories for 20 alphanumeric characters, can be recalled with keys A to D                                                           |  |
|                             | • Each memory can be assigned a fixed name which can be written in the marking field next to the corresponding key                      |  |
|                             | 999 memories for frequently used identification data                                                                                    |  |
| Info function               | Displays of current weighing data, identification data and memories at the press of a button                                            |  |
| Date and time               | For printout or output via the data interface                                                                                           |  |
|                             | • Quartz-controlled, 12 or 24-hour display, automatic calendar function, Europe or US format, protected against power failures          |  |

| Interface RS232-ID7  |                                                                                                    |  |  |
|----------------------|----------------------------------------------------------------------------------------------------|--|--|
| Interface type       | Voltage interface as per EIA RS232C/DIN 66020 (CCITT V.24/V.28)                                                                                                    |  |  |
| Control signals      | • Signal level 0 (for $R_L > 3 \text{ k}\Omega$ ): $-3 \text{ V}25 \text{ V}$ (low level)                                                                                                    |  |  |
| DTR, DSR             | • Signal level 1 (for $R_L > 3 \text{ k}\Omega$ ): +3 V - +25 V (high level)                                                                                                    |  |  |
| Data lines           | • Signal level 0 (for $R_L > 3 \text{ k}\Omega$ ): +3 V - +25 V (high level)                                                                                                    |  |  |
| TXD, RXD             | • Signal level 1 (for $R_L > 3 \text{ k}\Omega$ ): -3 V25 V (low level)                                                                                                    |  |  |
| Interface parameters | Operating modefull duplexTransmission typebit serial, asynchronousTransmission codeASCIIData bits7/8Stop bits1/2Parityparity even, parity odd, parity space, parity mark, no parityBaud rate150, 300, 600, 1200, 2400, 4800, 9600, 19200 baud                                                                                                    |  |  |
| Socket               | <ul> <li>8-pin circular connector, socket</li> <li>Pin 1 Ground</li> <li>Pin 2 TXD, transmission line of scale</li> <li>Pin 3 RXD, receiving line of scale</li> <li>Pin 4 DTR, Data Terminal Ready</li> <li>Pin 5 for COM1 - COM6: +5 V, max. 250 mA (factory setting) <ul> <li>or -</li> <li>for COM2 - COM6: +12 V, max.100 mA;</li> <li>configuring of Pin 5, see section 9.4</li> </ul> </li> <li>Pin 6 Signal Ground</li> <li>Pin 8 DSR, Data Set Ready</li> </ul> |  |  |
| Cable                | <ul> <li>Shielded, stranded in pairs, max. 15 m</li> <li>Cable resistance ≤ 125 Ω/km</li> <li>Cable cross section ≥ 0.14 mm<sup>2</sup></li> <li>Cable capacity ≤ 130 nF/km</li> </ul>                                                                                                    |  |  |

### Dimensions

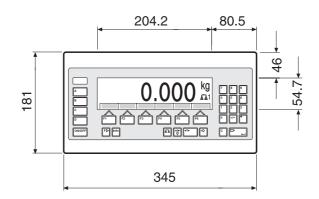

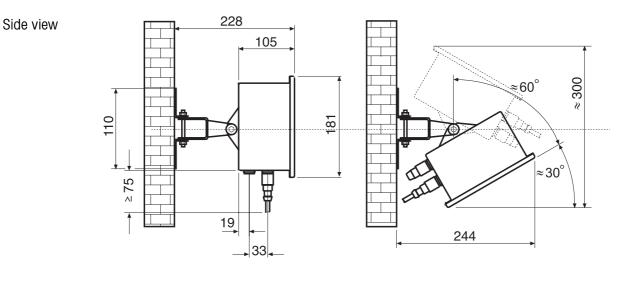

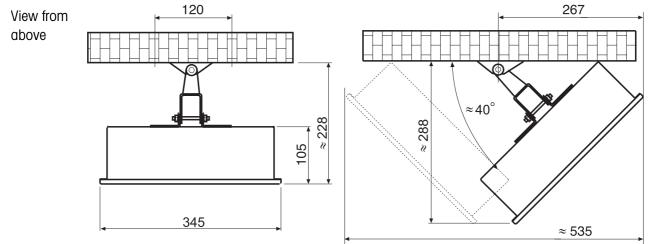

Dimensions in mm

| Applications   |                                                                                                 | Order No.  |
|----------------|-------------------------------------------------------------------------------------------------|------------|
| ControlPac-ID7 | Basic functions, checking, classifying                                                          | 22 004 098 |
| CountPac-ID7   | Basic functions, convenient counting, totalizing                                                | 22 004 092 |
| DataPac-ID7    | Basic functions, data communication                                                             | 22 004 094 |
| DosPac-ID7     | Basic functions, dispensing, filling                                                            | 22 004 096 |
| DosPac-R-ID7   | Basic functions, multi-component dispensing                                                     | 22 004 097 |
| FormPac-ID7    | Basic functions, formulation, dispensing                                                        | 22 004 093 |
| FormPac-XP-ID7 | Basic functions, formulation, dispensing,<br>based upon database, incl. PC software FormTool-XP | 22 005 899 |
| SumPac-ID7     | Basic functions, totalizing, inventory management                                               | 22 004 095 |
| SysPac-ID7     | Basic functions, customer-specific application                                                  | 22 005 340 |

# 8.2 Accessories

| Weighing platform connections |                                                                                            | Order No.  |
|-------------------------------|--------------------------------------------------------------------------------------------|------------|
| IDNet ID7                     | Connection for an IDNet weighing platform                                                  | 22 001 082 |
|                               | Max. of 2 additional connections possible                                                  |            |
| Analog Scale ID7              | <ul> <li>Connection for a weighing platform with an analog<br/>signal output</li> </ul>    | 22 001 083 |
|                               | Max. of 2 additional connections possible                                                  |            |
| LC IDNet R/G                  | Connection set for connecting METTLER TOLEDO<br>R/G scales to IDNet connection of ID7-Base | 00 229 110 |
| LC IDNet B                    | Connection set for connecting METTLER TOLEDO<br>B scales to IDNet connection of ID7-Base   | 00 229 225 |
| GD17                          | Connection set for connecting DigiTOL scales to IDNet connection of ID7-Base               | 00 507 073 |

| Serial data interfaces                 |                                                                                                    | Order No.                                                                        |
|----------------------------------------|----------------------------------------------------------------------------------------------------|----------------------------------------------------------------------------------|
| CL20mA-ID7                             | CL 20 mA interface                                                                                                    | 22 001 084                                                                       |
| Accessories for<br>CL20mA-ID7          | CL cable, 3 m<br>Mating connector, 7-pin<br>Second-display cable CL20mA-ID7 – ID1 Plus/ID3s/ID7,<br>10 m<br>Extension cable for second display, 10-pin, 10 m<br>Adapter cable PE / CL, 0.3 m | 00 503 749<br>00 503 745<br>00 504 511<br>00 504 134<br>22 003 029               |
| RS232-ID7                              | RS232 interface                                                                                                    | 22 001 085                                                                       |
| Accessories for<br>RS232-ID7           | RS232 cable/DTE, 3 m<br>RS232 cable/DCE, 3 m<br>RS232 cable/PC, 3 m<br>RS232 cable/9-pin, 3 m<br>RS232 cable/Scale, 3 m<br>Mating connector, 8-pin                                           | 00 503 754<br>00 503 755<br>00 504 374<br>00 504 376<br>22 006 795<br>00 503 756 |
| RS422-ID7                              | RS422 interface, electrically isolated                                                                                                    | 22 003 031                                                                       |
| RS485-ID7                              | RS485 interface, electrically isolated                                                                                                    | 22 001 086                                                                       |
| Accessories for<br>RS422-ID7/RS485-ID7 | RS422/485 cable, 6-pin, open end, 3 m<br>Mating connector, 6-pin<br>Extension cable, 10 m                                                                                                    | 00 204 933<br>00 204 866<br>00 204 847                                           |
| 8-ID7 relay box                        | 8 digital inputs, 8 digital outputs,<br>for connection to RS485-ID7                                                                                                    | 22 001 089                                                                       |
| Accessories for<br>8-ID7 relay box     | RS422/485 cable, 6-pin, open end, 3 m<br>Power supply unit for 8-ID7 relay box, 24 V DC<br>Extension cable, 10 m                                                                             | 00 204 933<br>00 505 544<br>00 204 847                                           |

| Digital inputs/outputs             |                                                                                           | Order No.                |
|------------------------------------|-------------------------------------------------------------------------------------------|--------------------------|
| 4 I/O-ID7                          | 4 digital inputs, 4 digital outputs                                                       | 22 001 087               |
| 4-ID7 relay box                    | Relay box for 4 I/O-ID7; 4 digital inputs, 4 digital outputs, for connection to 4 I/O-ID7 | 22 001 088               |
| Accessories<br>for 4-ID7 relay box | Cable for 4 I/O-ID7, 19-pin, open end, 10 m<br>Mating connector, 19-pin                   | 00 504 458<br>00 504 461 |
| 8-ID7 relay box                    | 8 digital inputs, 8 digital outputs,<br>for connection to RS485-ID7                       | 22 001 089               |
| Accessories for 8-ID7 relay box    | RS422/485 cable, 6-pin, open end, 3 m<br>Power supply unit for 8-ID7 relay box, 24 V DC   | 00 204 933<br>00 505 544 |

| Digital/analog interface             |                                                                    | Order No.                |
|--------------------------------------|--------------------------------------------------------------------|--------------------------|
| Analog Output-ID7                    | Digital/analog output<br>0 – 10 V, 0 – 20 mA or 4 – 20 mA          | 22 001 090               |
| Accessories for<br>Analog Output-ID7 | Cable for Analog Output-ID7, 5-pin, 3 m<br>Mating connector, 5-pin | 00 204 930<br>00 205 538 |

| Alibi memory     |                                                             | Order No.  |
|------------------|-------------------------------------------------------------|------------|
| Alibi Memory-ID7 | Paperless archiving of certification-relevant weighing data | 22 001 663 |

| Network connections                             |                                                                      |             | Order No.                |
|-------------------------------------------------|----------------------------------------------------------------------|-------------|--------------------------|
| Ethernet ID7                                    | Network card                                                         |             | 22 003 694               |
| Connection cable for<br>ID7 to Ethernet network | Twisted-pair cable, 16-pin, RJ45<br>Twisted-pair cable, 16-pin, RJ45 | 5 m<br>20 m | 00 205 247<br>00 208 152 |
| Profibus-DP-ID7                                 | Field bus card                                                       |             | 22 004 940               |
| WLAN-ID7                                        | Radio network card                                                   |             | 22 010 390               |

| Printer              |                                                                                                    | Order No.  |
|----------------------|----------------------------------------------------------------------------------------------------|------------|
| GA46                 | Printer in separate tabletop housing of nickel chromium<br>steel, protection type IP21<br>Printing of weighing data and barcodes on 62 mm wide<br>thermal paper<br>Interface RS232, cable approx. 2.5 m<br>For technical details see data sheet GA46 | 00 505 471 |
| GA46/0.4 m           | As for GA46, however with 0.4 m cable                                                                                                    | 00 507 229 |
| GA46-W               | As for GA46, however with integrated paper winding device and transparent PVC cover Protection type IP65                                                                                                    | 00 505 799 |
| GA46-W/0.4 m         | As for GA46-W, however with 0.4 m cable                                                                                                    | 00 507 230 |
| Accessories for GA46 | Protective cover for GA46                                                                                                    | 00 507 224 |

| External keypad |                                                                                                    | Order No.  |
|-----------------|----------------------------------------------------------------------------------------------------|------------|
| AK-MFII         | Compact, alphanumeric membrane keypad<br>for connection to the standard-equipment 5-pin MFII<br>circular connector<br>Housing of all nickel chromium steel, protection type<br>IP65<br>Dimensions (W x D x H): 380 mm x 158 mm x 30 mm<br>Cable approx. 1 m | 00 505 490 |

| Other accessories |                                                         | Order No.  |
|-------------------|---------------------------------------------------------|------------|
| Protective covers | Elastic, transparent protective keyboard film, 3 pieces | 22 001 091 |

# 9 Appendix

| hex      | deci     | ASCII<br>US | hex      | deci     | ASCII<br>US | hex      | deci       | ASCII<br>US   | hex      | deci       | ASCII<br>US   | hex      | deci       | ASCII<br>US   |
|----------|----------|-------------|----------|----------|-------------|----------|------------|---------------|----------|------------|---------------|----------|------------|---------------|
| 00       | 0        | NUL         | 34       | 52       | 4           | 68       | 104        | h             | 9C       | 156        | £             | DO       | 208        | Ш             |
| 01       | 1        | SOH         | 35       | 53       | 5           | 69       | 105        | i             | 9D       | 157        | ¥             | D1       | 209        | ₸             |
| 02       | 2        | STX         | 36       | 54       | 6           | 6A       | 106        | j             | 9E       | 158        | Ra            | D2       | 210        | Ĺ             |
| 03       | 3        | ETX         | 37       | 55       | 7           | 6B       | 107        | k             | 9F       | 159        | f             | D3       | 211        | L             |
| 04       | 4        | EOT         | 38       | 56       | 8           | 6C       | 108        | 1             | AO       | 160        | ά             | D4       | 212        | F             |
| 05       | 5        | ENQ         | 39       | 57       | 9           | 6D       | 109        | m             | A1       | 161        | í             | D5       | 213        | F             |
| 06       | 6        | ACK         | ЗA       | 58       | :           | 6E       | 110        | n             | A2       | 162        | Ó             | D6       | 214        | Г             |
| 07       | 7        | BEL         | ЗB       | 59       | ;           | 6F       | 111        | 0             | A3       | 163        | ú             | D7       | 215        | ⋕             |
| 08       | 8        | BS          | 3C       | 60       | <           | 70       | 112        | р             | A4       | 164        | ñ             | D8       | 216        | <b>∔</b><br>」 |
| 09       | 9        | HT          | 3D       | 61       | =           | 71       | 113        | q             | A5       | 165        | Ñ             | D9       | 217        | L             |
| OA       | 10       | LF          | 3E       | 62       | >           | 72       | 114        | r             | A6       | 166        | a             | DA       | 218        | Г             |
| OB       | 11       | VT          | ЗF       | 63       | ?           | 73       | 115        | S             | A7       | 167        | 0             | DB       | 219        |               |
| 0C       | 12       | FF          | 40       | 64       | @           | 74       | 116        | t             | A8       | 168        | Ś             | DC       | 220        |               |
| 0D       | 13       | CR          | 41       | 65       | A           | 75       | 117        | u             | A9       | 169        | <b>—</b>      | DD       | 221        |               |
| OE       | 14       | SO          | 42       | 66       | В           | 76       | 118        | V             | AA       | 170        | 7             | DE       | 222        |               |
| OF       | 15       | SI          | 43       | 67       | С           | 77       | 119        | W             | AB       | 171        | 1/2           | DF       | 223        |               |
| 10       | 16       | DLE         | 44       | 68       | D           | 78       | 120        | Х             | AC       | 172        | 1⁄4           | EO       | 224        | α             |
| 11       | 17       | DC1         | 45       | 69       | E           | 79       | 121        | У             | AD       | 173        | i             | E1       | 225        | ß             |
| 12       | 18       | DC2         | 46       | 70       | F           | 7A       | 122        | Z             | AE       | 174        | «             | E2       | 226        | Г             |
| 13       | 19       | DC3         | 47       | 71       | G           | 7B       | 123        | {             | AF       | 175        | »<br>         | E3       | 227        | Π             |
| 14       | 20       | DC4         | 48       | 72       | Н           | 7C       | 124        |               | BO       | 176        |               | E4       | 228        | Σ             |
| 15       | 21       | NAK         | 49       | 73       |             | 7D       | 125        | }             | B1       | 177        |               | E5       | 229        | σ             |
| 16       | 22<br>23 | SYN         | 4A       | 74<br>75 | J           | 7E       | 126        | ~             | B2       | 178        | <b>#</b>      | E6       | 230        | μ             |
| 17<br>18 | 23<br>24 | etb<br>Can  | 4B<br>4C | 75<br>76 | K           | 7F       | 127        | $\triangle$ . | B3       | 179<br>180 |               | E7       | 231<br>232 | Ţ             |
| 10<br>19 | 24<br>25 | EM          | 40<br>4D | 76<br>77 | L<br>M      | 80       | 128        | reserved      | B4<br>B5 | 181        | 1             | E8<br>E9 | 232<br>233 | Ф<br>Ф        |
| 19<br>1A | 25<br>26 | SUB         | 4D<br>4E | 78       | N           | 81       | 129        | ü             | B5<br>B6 | 182        | =             | EA       | 233<br>234 | Θ             |
| 1B       | 20       | ESC         | 4E<br>4F | 70<br>79 | 0           | 82       | 130        | é             | B7       | 183        | ╢             | EB       | 234        | Ω<br>δ        |
| 1C       | 28       | FS          | 50       | 80       | P           | 83       | 131        | â             | B8       | 184        | П<br>-        | EC       | 236        | 8             |
| 1D       | 29       | GS          | 51       | 81       | Q           | 84<br>85 | 132<br>133 | ä             | B9       | 185        | ╕             | ED       | 237        | ø             |
| 1E       | 30       | RS          | 52       | 82       | R           | 86       | 133        | à<br>å        | BA       | 186        |               | EE       | 238        | ع<br>د        |
| 1F       | 31       | US          | 53       | 83       | S           | 87       | 134        |               | BB       | 187        | וו<br>ר       | EF       | 239        | n<br>N        |
| 20       | 32       | SP          | 54       | 84       | T           | 88       | 136        | Ç<br>ê        | BC       | 188        | "<br>-        | FO       | 240        | =             |
| 21       | 33       | 1           | 55       | 85       | U           | 89       | 137        | ë             | BD       | 189        | Ш             | F1       | 241        | ±             |
| 22       | 34       | н           | 56       | 86       | V           | 8A       | 138        | è             | BE       | 190        | 4             | F2       | 242        | $\geq$        |
| 23       | 35       | #           | 57       | 87       | W           | 8B       | 139        | ï             | BF       | 191        | ٦             | F3       | 243        | $\leq$        |
| 24       | 36       | \$          | 58       | 88       | Х           | 8C       | 140        | î             | CO       | 192        | Ĺ             | F4       | 244        | ſ             |
| 25       | 37       | %           | 59       | 89       | Y           | 8D       | 141        | ì             | C1       | 193        | $\perp$       | F5       | 245        | j             |
| 26       | 38       | &           | 5A       | 90       | Z           | 8E       | 142        | Ä             | C2       | 194        | т             | F6       | 246        | ÷             |
| 27       | 39       | ,           | 5B       | 91       | [           | 8F       | 143        | Å             | C3       | 195        | ŀ             | F7       | 247        | ~             |
| 28       | 40       | (           | 5C       | 92       | ١           | 90       | 144        | É             | C4       | 196        | -             | F8       | 248        | ۰             |
| 29       | 41       | )           | 5D       | 93       | ]           | 91       | 145        | œ             | C5       | 197        | +             | F9       | 249        | •             |
| 2A       | 42       | *           | 5E       | 94       | ^           | 92       | 146        | Æ             | C6       | 198        | F             | FA       | 250        | •             |
| 2B       | 43       | +           | 5F       | 95       | <u>,</u>    | 93       | 147        | Ô             | C7       | 199        | ŀ             | FB       | 251        |               |
| 2C       | 44       | ,           | 60       | 96       |             | 94       | 148        | Ö             | C8       | 200        | L             | FC       | 252        | n             |
| 2D       | 45       | -           | 61       | 97       | a           | 95       | 149        | Ò             | C9       | 201        | Г<br><u>」</u> | FD       | 253        | 2             |
| 2E       | 46       |             | 62       | 98       | b           | 96       | 150        | û             | CA       | 202        |               | FE       | 254        | •             |
| 2F       | 47       | /           | 63       | 99       | C           | 97       | 151        | ù             | CB       | 203        | T             | FF       | 255        |               |
| 30       | 48       | 0           | 64<br>65 | 100      | d           | 98       | 152        | ÿ             |          | 204        | ŀ             |          |            |               |
| 31       | 49<br>50 | 1           | 65<br>66 | 101      | e           | 99       | 153        | Ö             | CD       | 205        | =             |          |            |               |
| 32<br>33 | 50       | 2<br>3      | 66<br>67 | 102      | f           | 9A       | 154        | Ü             | CE<br>CF | 206        | ╬<br>╧        |          |            |               |
| 33       | 51       | 3           | 07       | 103      | g           | 9B       | 155        | ¢             | UF       | 207        | =             |          |            |               |

# 9.1 ASCII table

# 9.2 Key numbers

All keys of the ID7-Base are assigned numbers so that they may be addressed via the interface.

| Key                 | Number | Key                    | Number |
|---------------------|--------|------------------------|--------|
| Кеу О               | 0      | SCALE key              | 19     |
| Key 1               | 1      | ZERO-SET key           | 20     |
|                     |        | TARE key               | 21     |
| Key 9               | 9      | TARE SPECIFICATION key | 22     |
| Decimal point key   | 10     | CLEAR key              | 23     |
| Function key F1     | 11     | ENTER key              | 24     |
| Function key F2     | 12     | CODE A key             | 25     |
| Function key F3     | 13     | CODE B key             | 26     |
| Function key F4     | 14     | CODE C key             | 27     |
| Function key F5     | 15     | CODE D key             | 28     |
| Function key F6     | 16     | SIGN key               | 29     |
| CHANGE FUNCTION key | 17     | ON/OFF key             | 30     |
| INFO key            | 18     |                        |        |

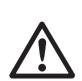

# 9.3 Opening/closing ID7-Base weighing terminal

### CAUTION

- → The ID7-Base weighing terminal may only be opened by authorized personnel!
- → Always pull the mains plug before opening the unit.

### Opening

- 1. Unscrew the screws on the underside of the cover and fold the cover toward the front. When doing so, make sure that the cables are not damaged.
- 2. Fold open the mounting plate.

### Closing

- 1. Fold in the mounting plate.
- 2. Position the cover and screw on again. When doing so, make sure that no cables are pinched.

# 9.4 Configuring Pin 5 on RS232-ID7 interface

Pin 5 of the RS232-ID7 interface can be configured for the connection of devices which require a 12 V supply voltage (with COM2 – COM6 only).

- 1. Open weighing terminal.
- 2. Change position of jumper W1 on RS232-ID7 board.

| Jumper W1                     | Voltage at Pin 5 |  |  |  |  |
|-------------------------------|------------------|--|--|--|--|
| Pin 1 and 2 (factory setting) | 5 V              |  |  |  |  |
| Pin 2 and 3                   | 12 V             |  |  |  |  |

3. Close weighing terminal again.

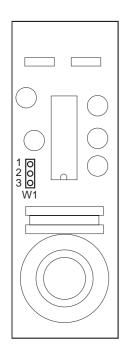

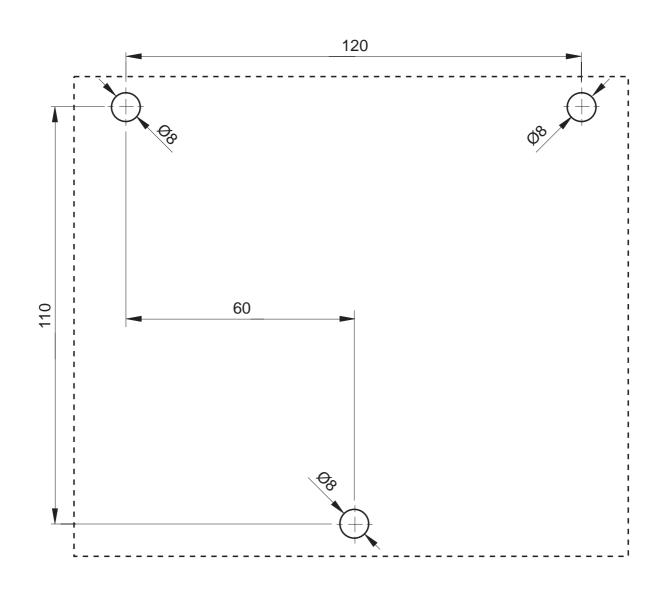

# 9.5 Drilling template for wall mounting

→ Cut the drilling template out of these instructions.

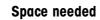

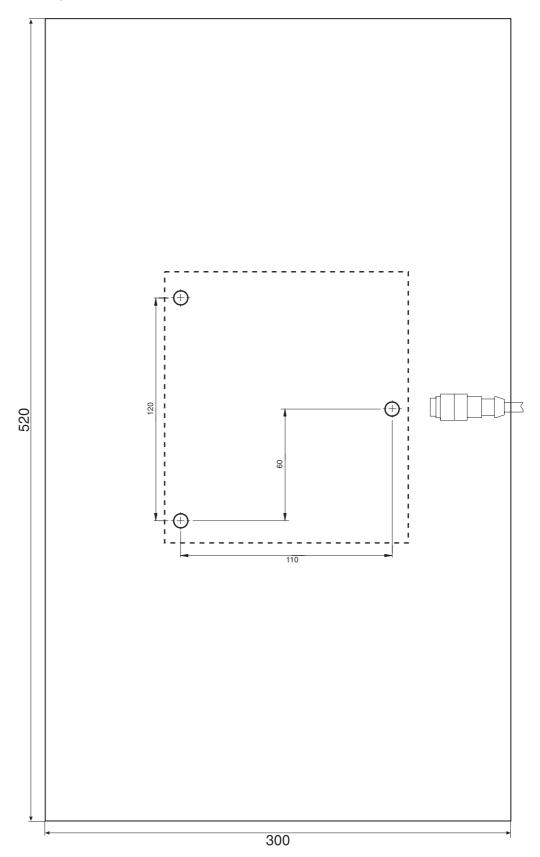

# 10 Index

### A

Accessories 99 Acoustic signal 62, 77 Additional functions 16 Additive tare function 21 Alibi Memory-ID7 7, 40, 101 Alphanumeric identification 23 Alphanumeric keypad 26, 102 Alphanumeric printout 62, 79 Analog Output-ID7 6, 101 Application blocks 61, 77, 78,82 Applications 3 ASCII characters 55, 103 Automatic continuous transmission 43 Automatic taring 13, 38, 96 Autozero 12, 38

### B

Barcode 25, 40, 50, 62 Basic functions 12 Big Weight Display 2, 4, 34, 95 Bus Slave 42, 55

### С

Certified weighing platforms 9 Change over weight unit 57, 77,96 Check mode 34 Checkweighing 17 Classifying 17 Cleaning 11 Command format 67 Command overview 56, 68 Commissioning 7 Communication 42 Configuration printouts 46 Connect weighing platforms 8 Connections 6

### D

Data formats 55, 67 Date 33, 96 DeltaTrac 16, 32, 59, 78, 96 DeltaTrac memory 18, 31 DeltaTrac target values 18, 59, 78 Dialog mode 42, 54 Digital inputs/outputs 6, 90, 100 Digital/analog interface 6, 101 Display 4, 61, 71, 95 Display Mode 94 Display update 39 Dynamic weighing 19, 34, 96

### Е

Edit data string 47 Error messages 64, 81, 92 External keypad 26, 32, 102

# F

Filling 17 Function keys 4, 16, 95

#### G

GA46 40, 101 Gross 20, 96

# Н

Housing 95

### I

I/O test 52 ID code 10, 22 ID5 mode 35 Identifications 22, 62, 96 Interface 4 I/O-ID7 40 Interface CL20mA-ID7 40 Interface connections 6, 40, 95 Interface description 54 Interface RS232-ID7 97 Interface type 40 Introduction 3

### Κ

Keypad 5, 95

#### L Language 32

Μ

Master mode 28 Memory 24 METTLER TOLEDO continuous mode 44 MMR command set 43, 54 Multiplicative tare function 21

#### n ner

Operating mode 42

### Ρ

Personal code 33 Power supply 9 Print 25 Print mode 42, 46 Printout 62

### R

Recall information 24 Representable characters 103 Reset scale 39 Reset terminal 36 Response format 67 Restart 39 RS... 40 RS232-ID7 interface 41

### S

Safety precautions 3 Sandwich tare 21 Second display 27, 100 Second unit 39 Serial interfaces 54 Set zero 12, 57, 71, 96 SICS command set 43, 67 Stability detector 38 Status byte 65, 66 String framing 43, 55, 67 Switch keyboard on/off 57 Switch keypad on/off 57, 77 Switch off 12 Switch on 12 Switch over weighing platform 15

### T

Tare 13, 58, 96 Tare memory 14, 31 Taring 74 Technical data 95 Terminal 95 Test 96 Test weighing platform 22 Text memory 23, 31 Time 33, 96 Transfer data 25 Transfer string 43 Transmit buffer 89 Transmit data record 60, 76 Transmit weight value 59, 70

### U

Unit changeover 96

### V

Vibration adapter 38, 96

#### W

Wägebrückenanschluß 95 Weighing 14 Weighing functions 96 Weighing platform connections 99 Weighing process adapter 38, 96 What to do if ...? 92

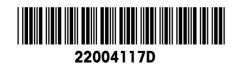

Subject to technical changes © Mettler-Toledo (Albstadt) GmbH 04/10 Printed in Germany 22004117D

Mettler-Toledo (Albstadt) GmbH D-72458 Albstadt Tel. ++49-7431-14 0, Fax ++49-7431-14 232 Internet: http://www.mt.com